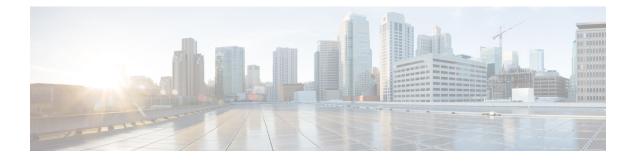

## **NetFlow Lite Commands**

- cache, on page 3
- clear flow exporter, on page 6
- clear flow monitor, on page 7
- collect counter, on page 9
- collect flow sampler, on page 10
- collect interface, on page 11
- collect timestamp sys-uptime, on page 12
- collect transport tcp flags, on page 13
- datalink flow monitor, on page 14
- debug flow exporter, on page 15
- debug flow monitor, on page 16
- debug sampler, on page 17
- description, on page 18
- destination, on page 19
- dscp, on page 20
- export-protocol netflow-v9, on page 21
- exporter, on page 22
- flow exporter, on page 23
- flow monitor, on page 24
- flow record, on page 25
- ip flow monitor, on page 26
- ipv6 flow monitor, on page 27
- match datalink ethertype, on page 28
- match datalink mac, on page 29
- match ipv4, on page 30
- match ipv4 destination address, on page 31
- match ipv4 source address, on page 32
- match ipv6, on page 33
- match ipv6 destination address, on page 34
- match ipv6 source address, on page 35
- match transport, on page 36
- mode, on page 37
- option, on page 39

- record, on page 41
- sampler, on page 42
- show flow exporter, on page 43
- show flow interface, on page 45
- show flow monitor, on page 47
- show flow record, on page 53
- show sampler, on page 54
- source, on page 56
- statistics packet protocol, on page 58
- template data timeout, on page 59
- transport, on page 60
- ttl, on page 61

## cache

To configure a flow cache parameter for a flow monitor, use the **cache** command in flow monitor configuration mode. To remove a flow cache parameter for a flow monitor, use the **no** form of this command.

cache {entries number | timeout {active | inactive | update} seconds | type {normal | permanent}}
no cache {entries | timeout {active | inactive | update} | type}

| Syntax Description | entries number                                                      | Specifies the maximum number of entries in the flow monitor cache.                                                                                                    |  |  |  |
|--------------------|---------------------------------------------------------------------|----------------------------------------------------------------------------------------------------|--|--|--|
|                    |                                                                     | The range is 16 to 1048576. The default is 16640 for each switch in the stack.                                                                                                    |  |  |  |
|                    | timeout                                                             | Specifies the flow timeout.                                                                                                    |  |  |  |
|                    | active                                                              | Specifies the active flow timeout.                                                                                                    |  |  |  |
|                    | inactive                                                            | Specifies the inactive flow timeout.                                                                                                    |  |  |  |
|                    | update                                                              | Specifies the update timeout for a permanent flow cache.                                                                                                    |  |  |  |
|                    | seconds                                                             | The timeout value in seconds. The range is 30 to 604800 (7 days) for a normal flow cache. For a permanent flow cache the range is 1 to 604800 (7 days).                                                                                |  |  |  |
|                    | type                                                                | Specifies the type of the flow cache.                                                                                                    |  |  |  |
|                    | normal                                                              | Configures a normal cache type. The entries in the flow cache will<br>be aged out according to the <b>timeout active</b> <i>seconds</i> and <b>timeout</b><br><b>inactive</b> <i>seconds</i> settings. This is the default cache type. |  |  |  |
|                    | permanent                                                           | Configures a permanent cache type. This cache type disables flow removal from the flow cache.                                                                                                    |  |  |  |
| Command Default    | The default flow monitor flow cache parameters are used.            |                                                                                                    |  |  |  |
|                    | The following flow cache parameters for a flow monitor are enabled: |                                                                                                    |  |  |  |
|                    | Cache type: normal                                                  |                                                                                                    |  |  |  |
|                    | Maximum number of entries in the flow monitor cache: 16640          |                                                                                                    |  |  |  |
|                    | • Active flow timeout: 1800 seconds                                 |                                                                                                    |  |  |  |
|                    | • Inactive flow timeout: 30 seconds                                 |                                                                                                    |  |  |  |
|                    | • Update timeout for a permanent flow cache: 1800 seconds           |                                                                                                    |  |  |  |
| Command Modes      | Flow monitor configuratio                                           | n                                                                                                    |  |  |  |
| Command History    | Release                                                             | Modification                                                                                                    |  |  |  |
|                    | Cisco IOS Release 15.0(2)                                           | EX This command was introduced.                                                                                                    |  |  |  |
|                    |                                                                     |                                                                                                    |  |  |  |

#### **Usage Guidelines**

Each flow monitor has a cache that it uses to store all the flows it monitors. Each cache has various configurable elements, such as the time that a flow is allowed to remain in it. When a flow times out, it is removed from the cache and sent to any exporters that are configured for the corresponding flow monitor.

If a cache is already active (that is, you have applied the flow monitor to at least one interface in the device), your changes to the parameters will not take effect until you either reboot the device or remove the flow monitor from every interface and then reapply it. Therefore, whenever possible you should customize the parameters for the cache before you apply the flow monitor to an interface. You can modify the timers, flow exporters, and statistics parameters for a cache while the cache is active.

The **cache timeout active** command controls the aging behavior of the normal type of cache. If a flow has been active for a long time, it is usually desirable to age it out (starting a new flow for any subsequent packets in the flow). This age out process allows the monitoring application that is receiving the exports to remain up to date. By default, this timeout is 1800 seconds (30 minutes), but it can be adjusted according to system requirements. A larger value ensures that long-lived flows are accounted for in a single flow record; a smaller value results in a shorter delay between starting a new long-lived flow and exporting some data for it. When you change the active flow timeout, the new timeout value takes effect immediately.

The **cache timeout inactive** command also controls the aging behavior of the normal type of cache. If a flow has not seen any activity for a specified amount of time, that flow will be aged out. By default, this timeout is 30 seconds, but this value can be adjusted depending on the type of traffic expected. If a large number of short-lived flows is consuming many cache entries, reducing the inactive timeout can reduce this overhead. If a large number of flows frequently get aged out before they have finished collecting their data, increasing this timeout can result in better flow correlation. When you change the inactive flow timeout, the new timeout value takes effect immediately.

The **cache timeout update** command controls the periodic updates sent by the permanent type of cache. This behavior is similar to the active timeout, except that it does not result in the removal of the cache entry from the cache. By default, this timer value is 1800 seconds (30 minutes).

The **cache type normal** command specifies the normal cache type. This is the default cache type. The entries in the cache will be aged out according to the **timeout active** *seconds* and **timeout inactive** *seconds* settings. When a cache entry is aged out, it is removed from the cache and exported via any exporters configured for the monitor associated with the cache.

To return a cache to its default settings, use the **default cache** flow monitor configuration command.

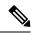

Note

When a cache becomes full, new flows will not be monitored.

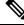

Note

A permanent cache uses update counters rather than delta counters. When a flow is exported, the counters represent the totals seen for the full lifetime of the flow and not the additional packets and bytes seen since the last export was sent.

The following example shows how to configure the active timeout for the flow monitor cache:

```
Device (config) # flow monitor FLOW-MONITOR-1
Device (config-flow-monitor) # cache timeout active 4800
```

The following example shows how to configure the inactive timer for the flow monitor cache:

Device(config)# flow monitor FLOW-MONITOR-1 Device(config-flow-monitor)# cache timeout inactive 30

The following example shows how to configure the permanent cache update timeout:

Device (config) # flow monitor FLOW-MONITOR-1 Device (config-flow-monitor) # cache timeout update 5000

The following example shows how to configure a normal cache:

Device(config)# flow monitor FLOW-MONITOR-1
Device(config-flow-monitor)# cache type normal

#### **Related Topics**

flow monitor, on page 24

## clear flow exporter

To clear the statistics for a Flexible Netflow flow exporter, use the **clear flow exporter** command in privileged EXEC mode.

clear flow exporter [[name] exporter-name] statistics

| Syntax Description | name                                                                                                    | (Optional) Specifies the name of a flow expo                                            | rter.                                           |  |
|--------------------|----------------------------------------------------------------------------------------------------|-----------------------------------------------------------------------------------------|-------------------------------------------------|--|
|                    | exporter-name                                                                                                    | e (Optional) Name of a flow exporter that was previously configured.                    |                                                 |  |
|                    | statistics                                                                                                    | Clears the flow exporter statistics.                                                    |                                                 |  |
| Command Modes      | Privileged EXE                                                                                                    | C                                                                                       |                                                 |  |
| Command History    | Release                                                                                                    | Modification                                                                            |                                                 |  |
|                    | Cisco IOS Relea                                                                                                    | ase 15.0(2)EX This command was introduced.                                              |                                                 |  |
| Usage Guidelines   |                                                                                                    | exporter command removes all statistics from e data gathered in the cache will be lost. | the flow exporter. These statistics will not be |  |
|                    | You can view the command.                                                                                                    | e flow exporter statistics by using the <b>show flo</b>                                 | w exporter statistics privileged EXEC           |  |
| Examples           | -                                                                                                    | xample clears the statistics for all of the flow e                                      | xporters configured on the device:              |  |
|                    | The following example clears the statistics for the flow exporter named FLOW-EXPORTER-1: Device# clear flow exporter FLOW-EXPORTER-1 statistics |                                                                                         |                                                 |  |
|                    | Related Topics<br>debug flow                                                                                                    | exporter, on page 15                                                                    |                                                 |  |

## clear flow monitor

To clear a flow monitor cache or flow monitor statistics and to force the export of the data in the flow monitor cache, use the **clear flow monitor** command in privileged EXEC mode.

clear flow monitor [name] monitor-name [{[cache] force-export | statistics}]

| Syntax Description | na   | me                        | Specifies the name of a flow monitor.                                                                                                |                         |                           |
|--------------------|------|---------------------------|----------------------------------------------------------------------------------------------------|-------------------------|---------------------------|
|                    | ma   | onitor-name               | Name of a flow monitor that was previously of                                                                                        | configured.             |                           |
|                    | ca   | che                       | (Optional) Clears the flow monitor cache info                                                                                        | rmation.                |                           |
|                    | fo   | rce-export                | (Optional) Forces the export of the flow moni                                                                                        | tor cache statistics.   |                           |
|                    | sta  | atistics                  | (Optional) Clears the flow monitor statistics.                                                                                       |                         |                           |
| Command Modes      | Pri  | vileged EXE               | С                                                                                                    |                         |                           |
| Command History    | Re   | lease                     | Modification                                                                                                    |                         |                           |
|                    | Ci   | sco IOS Rele              | ase 15.0(2)EX This command was introduced.                                                                                           |                         |                           |
| Usage Guidelines   |      |                           | <b>monitor cache</b> command removes all entries from and the data gathered in the cache will be lost.                               | om the flow monitor c   | eache. These entries will |
|                    |      |                           |                                                                                                    |                         |                           |
|                    | Note | The statisti              | cs for the cleared cache entries are maintained.                                                                                     |                         |                           |
|                    | the  | m using all f             | <b>nonitor force-export</b> command removes all en<br>low exporters assigned to the flow monitor. This<br>this command with caution. |                         |                           |
|                    | The  | e clear flow              | monitor statistics command clears the statistic                                                                                      | s for this flow monito  | r.                        |
|                    |      |                           |                                                                                                    |                         |                           |
|                    | Note |                           | t entries statistic will not be cleared by the <b>clean</b><br>r of how many entries are in the cache and the                        |                         |                           |
|                    | You  | u can view the            | e flow monitor statistics by using the <b>show flow r</b>                                                                            | nonitor statistics priv | ileged EXEC command.      |
| Examples           |      | e following e<br>OW-MONIT | xample clears the statistics and cache entries for OR-1:                                                                             | r the flow monitor na   | med                       |
|                    | Dev  | vice# <b>clear</b>        | flow monitor name FLOW-MONITOR-1                                                                                                    |                         |                           |
|                    |      |                           | xample clears the statistics and cache entries for OR-1 and forces an export:                                                        | r the flow monitor na   | med                       |

Device# clear flow monitor name FLOW-MONITOR-1 force-export

The following example clears the cache for the flow monitor named FLOW-MONITOR-1 and forces an export:

Device# clear flow monitor name FLOW-MONITOR-1 cache force-export

The following example clears the statistics for the flow monitor named FLOW-MONITOR-1:

Device# clear flow monitor name FLOW-MONITOR-1 statistics

#### **Related Topics**

debug flow monitor, on page 16

#### collect counter

To configure the number of bytes or packets in a flow as a non-key field for a flow record, use the **collect counter** command in flow record configuration mode. To disable the use of the number of bytes or packets in a flow (counters) as a non-key field for a flow record, use the **no** form of this command.

collect counter {bytes | packets} {long | permanent}
no collect counter {bytes | packets} {long | permanent}

| Syntax Description | bytes                                                                                                    | Configures the number of bytes seen in a flow as a non-key field and enables collecting the total number of bytes from the flow.                                                                                         |  |  |
|--------------------|----------------------------------------------------------------------------------------------------|----------------------------------------------------------------------------------------------------|--|--|
|                    | packets         Configures the number of packets seen in a flow as a non-key field and enables collecting the total number of packets from the flow.        |                                                                                                    |  |  |
|                    | long                                                                                                    | Enables collecting the total number of bytes or packets from the flow using a 64-bit counter.<br>After collection the counter resets to 0.                                                                               |  |  |
|                    | <b>permanent</b> Enables collecting the total number of bytes or packets from the flow using a 64-bit counter. After collection the counter does not reset. |                                                                                                    |  |  |
| Command Default    | The number of                                                                                                    | of bytes or packets in a flow is not configured as a non-key field.                                                                                                    |  |  |
| Command Modes      | Flow record                                                                                                    | configuration                                                                                                    |  |  |
| Command History    | Release                                                                                                    | Modification                                                                                                    |  |  |
|                    | Cisco IOS R                                                                                                    | Release 15.0(2)EX This command was introduced.                                                                                                    |  |  |
| Usage Guidelines   | the long keys                                                                                                    | s are exported after cache timeout interval. After they are exported, the count restarts from 0 if word is specified. If the <b>permanent</b> keyword is specified, the counter increments for each byte en in the flow. |  |  |
|                    | To return this command to its default settings, use the <b>no collect counter</b> or <b>default collect counter</b> flow record configuration command.      |                                                                                                    |  |  |
|                    | record coming                                                                                                    | 5                                                                                                    |  |  |
|                    | C                                                                                                    | g example configures the total number of bytes in the flows as a non-key field:                                                                                                    |  |  |
|                    | The followin                                                                                                    | -                                                                                                    |  |  |
|                    | The followin<br>Device(conf<br>Device(conf                                                                                                    | ng example configures the total number of bytes in the flows as a non-key field:<br>fig) # flow record FLOW-RECORD-1                                                                                                    |  |  |
|                    | The following<br>Device (conf<br>Device (conf<br>The following<br>Device (conf                                                                              | ng example configures the total number of bytes in the flows as a non-key field:<br>fig) # flow record FLOW-RECORD-1<br>fig-flow-record) #collect counter bytes long                                                     |  |  |

#### collect flow sampler

To configure the flow sampler ID as a non-key field and enable the collection of the ID of the sampler that is assigned to the flow monitor, use the **collect flow sampler** command in flow record configuration mode. To disable the use of the flow sampler ID as a non-key field for a flow record, use the **no** form of this command.

collect flow sampler no collect flow sampler

Syntax Description This command has no arguments or keywords.

**Command Default** The flow sampler ID is not configured as a non-key field.

Command Modes Flow record configuration

| Command History | Release                        | Modification                 |
|-----------------|--------------------------------|------------------------------|
|                 | Cisco IOS Release<br>15.0(2)EX | This command was introduced. |

**Usage Guidelines** 

The NetFlow Lite **collect** commands are used to configure non-key fields for the flow monitor record and to enable capturing the values in the fields for the flow created with the record. The values in non-key fields are added to flows to provide additional information about the traffic in the flows. A change in the value of a non-key field does not create a new flow. In most cases, the values for non-key fields are taken from only the first packet in the flow.

The **collect flow sampler** command is useful when more than one flow sampler is being used with different sampling rates. The **option sampler-table** flow exporter command exports options records with mappings of the flow sampler ID to sampling rate so the collector can calculate the scaled counters for each flow.

To return this command to its default settings, use the **no collect flow sampler** or **default collect flow sampler** flow record configuration command.

The following example configures the ID of the flow sampler that is assigned to the flow as a non-key field:

Device (config) # flow record FLOW-RECORD-1 Device (config-flow-record) # collect flow sampler

#### **Related Topics**

flow exporter, on page 23 flow record, on page 25

#### collect interface

To configure the input interface name as a non-key field for a flow record, use the **collect interface** command in flow record configuration mode. To disable the use of the input interface as a non-key field for a flow record, use the **no** form of this command.

collect interface input no collect interface input

Syntax Description Configures the input interface name as a non-key field and enables collecting the input interface input from the flows. The input interface name is not configured as a non-key field. **Command Default** Flow record configuration **Command Modes Command History** Modification Release Cisco IOS Release 15.0(2)EX This command was introduced. The NetFlow Lite collect commands are used to configure non-key fields for the flow monitor record and to **Usage Guidelines** enable capturing the values in the fields for the flow created with the record. The values in non-key fields are added to flows to provide additional information about the traffic in the flows. A change in the value of a non-key field does not create a new flow. In most cases, the values for non-key fields are taken from only the first packet in the flow. To return this command to its default settings, use the **no collect interface** or **default collect interface** flow record configuration command. The following example configures the input interface as a non-key field: Device(config) # flow record FLOW-RECORD-1 Device (config-flow-record) # collect interface input **Related Topics** 

#### collect timestamp sys-uptime

To configure the system uptime of the first seen or last seen packet in a flow as a nonkey field for a flow record, use the **collect timestamp sys-uptime** command in flow record configuration mode. To disable the use of the first seen or last seen packet in a flow as a nonkey field for a flow record, use the **no** form of this command.

collect timestamp sys-uptime {first | last}
no collect timestamp sys-uptime {first | last}

**Syntax Description** first Configures the system uptime for the time the first packet was seen from the flows as a nonkey field and enables collecting time stamps based on the system uptime for the time the first packet was seen from the flows.

**last** Configures the system uptime for the time the last packet was seen from the flows as a nonkey field and enables collecting time stamps based on the system uptime for the time the most recent packet was seen from the flows.

**Command Default** The system uptime field is not configured as a nonkey field.

**Command Modes** Flow record configuration

| Command History | Release                        | Modification                 |
|-----------------|--------------------------------|------------------------------|
|                 | Cisco IOS Release<br>15.0(2)EX | This command was introduced. |
|                 | _                              |                              |

## **Usage Guidelines** The NetFlow Lite **collect** commands are used to configure nonkey fields for the flow monitor record and to enable capturing the values in the fields for the flow created with the record. The values in nonkey fields are added to flows to provide additional information about the traffic in the flows. A change in the value of a nonkey field does not create a new flow. In most cases, the values for nonkey fields are taken from only the first packet in the flow.

To return this command to its default settings, use the **no collect timestamp sys-uptime** or **default collect timestamp sys-uptime** flow record configuration command.

**Examples** The following example configures time stamps based on the system uptime for the time the first packet was seen from the flows as a nonkey field:

Device(config)# flow record FLOW-RECORD-1
Device(config-flow-record)# collect timestamp sys-uptime first

The following example configures the time stamps based on the system uptime for the time the most recent packet was seen from the flows as a nonkey field:

Device(config)# flow record FLOW-RECORD-1
Device(config-flow-record)# collect timestamp sys-uptime last

#### **Related Topics**

#### collect transport tcp flags

To enable the collecting of transport TCP flags from a flow, use the **collect transport tcp flags** command in flow record configuration mode. To disable the collecting of transport TCP flags from the flow, use the **no** form of this command.

#### collect transport tcp flags no collect transport tcp flags

Syntax Description This command has no arguments or keywords.

**Command Default** The transport layer fields are not configured as a non-key field.

**Command Modes** Flow record configuration

## Command History Release Modification Cisco IOS Release 15.0(2)EX This command was introduced.

Usage Guidelines The values of the transport layer fields are taken from all packets in the flow. You cannot specify which TCP flag to collect. You can only specify to collect transport TCP flags. All TCP flags will be collected with this command. The following transport TCP flags are collected:

- ack—TCP acknowledgement flag
- cwr—TCP congestion window reduced flag
- ece—TCP ECN echo flag
- fin—TCP finish flag
- psh—TCP push flag
- rst—TCP reset flag
- syn—TCP synchronize flag
- **urg**—TCP urgent flag

To return this command to its default settings, use the **no collect collect transport tcp flags** or **default collect collect transport tcp flags** flow record configuration command.

The following example collects the TCP flags from a flow:

```
Device(config)# flow record FLOW-RECORD-1
Device(config-flow-record)# collect transport tcp flags
```

#### **Related Topics**

## datalink flow monitor

To apply a NetFlow Lite flow monitor to an interface, use the **datalink flow monitor** command in interface configuration mode. To disable a NetFlow Lite flow monitor, use the **no** form of this command.

datalink flow monitor monitor-name sampler sampler-name input no datalink flow monitor monitor-name sampler sampler-name input

| Syntax Description | ma           | onitor-name                                                                                                    | Name of the flow monitor to apply to the interface.                                                                                                    |
|--------------------|--------------|----------------------------------------------------------------------------------------------------|----------------------------------------------------------------------------------------------------|
|                    | sa           | mpler sampler-name                                                                                                    | Enables the specified flow sampler for the flow monitor.                                                                                                    |
|                    | inj          | put                                                                                                    | Monitors traffic that the switch receives on the interface.                                                                                                    |
| Command Default    | A f          | low monitor is not enab                                                                                                    | bled.                                                                                                    |
| Command Modes      | Inte         | erface configuration                                                                                                    |                                                                                                    |
| Command History    | Re           | lease                                                                                                    | Modification                                                                                                    |
|                    | Ci           | sco IOS Release 15.0(2)                                                                                                    | EX This command was introduced.                                                                                                    |
| Usage Guidelines   | alre<br>usii | eady created the flow monotonic the sampler global of the sampler global of the sampler | nonitor to an interface with the <b>datalink flow monitor</b> command, you must have<br>onitor using the <b>flow monitor</b> global configuration command and the flow sampler<br>configuration command.<br>for the flow monitor, you must have already created the sampler. |
|                    |              |                                                                                                    |                                                                                                    |
|                    | Note         |                                                                                                    | onitor command only monitors non-IPv4 and non-IPv6 traffic. To monitor IPv4 traffic, tor command. To monitor IPv6 traffic, use the <b>ipv6 flow monitor</b> command.                                                                                                    |
|                    | Thi          | s example shows how                                                                                                    | to enable NetFlow Lite datalink monitoring on an interface:                                                                                                    |
|                    |              |                                                                                                    |                                                                                                    |

#### **Related Topics**

flow monitor, on page 24

## debug flow exporter

To enable debugging output for Flexible Netflow flow exporters, use the **debug flow exporter** command in privileged EXEC mode. To disable debugging output, use the **no** form of this command.

**debug flow exporter** [[name] *exporter-name*] [{**error** | **event** | **packets** *number*}] **no debug flow exporter** [[name] *exporter-name*] [{**error** | **event** | **packets** *number*}]

| Syntax Description | name                                   | (Optional) Specifies the name of a flow exporter.                                                                |  |  |
|--------------------|----------------------------------------|----------------------------------------------------------------------------------------------------|--|--|
|                    |                                        |                                                                                                    |  |  |
|                    | exporter-name                          | (Optional) The name of a flow exporter that was previously configured.                                           |  |  |
|                    | error                                  | (Optional) Enables debugging for flow exporter errors.                                                           |  |  |
|                    | event                                  | (Optional) Enables debugging for flow exporter events.                                                           |  |  |
|                    | packets                                | (Optional) Enables packet-level debugging for flow exporters.                                                    |  |  |
|                    | number                                 | (Optional) The number of packets to debug for packet-level debugging of flow exporters. The range is 1 to 65535. |  |  |
| Command Modes      | Privileged EXE                         | 2                                                                                                    |  |  |
| Command History    | Release                                | Modification                                                                                                    |  |  |
|                    | Cisco IOS Relea                        | ase 15.0(2)EX This command was introduced.                                                                       |  |  |
| Examples           | The following ex                       | xample indicates that a flow exporter packet has been queued for process send:                                   |  |  |
|                    | Device# <b>debug</b><br>May 21 21:29:1 | flow exporter<br>12.603: FLOW EXP: Packet queued for process send                                                |  |  |
|                    | Related Topics<br>clear flow e         | exporter, on page 6                                                                                              |  |  |

#### debug flow monitor

To enable debugging output for Flexible NetFlow flow monitors, use the **debug flow monitor** command in privileged EXEC mode. To disable debugging output, use the **no** form of this command.

debug flow monitor [{error | [name] monitor-name [{cache [error] | error | packets packets}]}] no debug flow monitor [{error | [name] monitor-name [{cache [error] | error | packets packets}]}]

| Syntax Description | error                | (Optional) Enables debugging for flow monitor errors for all flow monitors or for the specified flow monitor.                                                                                             |  |  |
|--------------------|----------------------|----------------------------------------------------------------------------------------------------|--|--|
|                    | name                 | (Optional) Specifies the name of a flow monitor.                                                                                                    |  |  |
|                    | monitor-name         | (Optional) Name of a flow monitor that was previously configured.                                                                                                    |  |  |
|                    | cache                | (Optional) Enables debugging for the flow monitor cache.         r       (Optional) Enables debugging for flow monitor cache errors.         (Optional) Enables packet-level debugging for flow monitors. |  |  |
|                    | cache error          |                                                                                                    |  |  |
|                    | packets              |                                                                                                    |  |  |
|                    | packets              | (Optional) Number of packets to debug for packet-level debugging of flow monitors. The range is 1 to 65535.                                                                                               |  |  |
| Command Modes      | Privileged EXE       | IC                                                                                                    |  |  |
| Command History    | Release              | Modification                                                                                                    |  |  |
|                    | Cisco IOS Rele       | ease 15.0(2)EX This command was introduced.                                                                                                    |  |  |
| Examples           | Device# <b>debug</b> | example shows that the cache for FLOW-MONITOR-1 was deleted:<br><b>flow monitor FLOW-MONITOR-1 cache</b><br>02.839: FLOW MON: 'FLOW-MONITOR-1' deleted cache                                              |  |  |
|                    | Related Topics       | monitor, on page 7                                                                                                    |  |  |

## debug sampler

To enable debugging output for Flexible NetFlow samplers, use the **debug sampler** command in privileged EXEC mode. To disable debugging output, use the **no** form of this command.

debug sampler [{detailed | error | [name] sampler-name [{detailed | error | sampling samples}]}] no debug sampler [{detailed | error | [name] sampler-name [{detailed | error | sampling}]}]

| detailed            | etailed (Optional) Enables detailed debugging for sampler elements.                     |  |  |
|---------------------|-----------------------------------------------------------------------------------------|--|--|
| error               | (Optional) Enables debugging for sampler errors.                                        |  |  |
| name                | (Optional) Specifies the name of a sampler.                                             |  |  |
| sampler-name        | (Optional) Name of a sampler that was previously configured.                            |  |  |
| sampling samples    | (Optional) Enables debugging for sampling and specifies the number of samples to debug. |  |  |
| Privileged EXEC     |                                                                                         |  |  |
| Release             | Modification                                                                            |  |  |
| <u> </u>            |                                                                                         |  |  |
| Cisco IOS Release I | 5.0(2)EX This command was introduced.                                                   |  |  |
|                     | e output shows that the debug process has obtained the ID for the sampler named         |  |  |
|                     | error name sampler-name sampling samples Privileged EXEC Release                        |  |  |

## description

To configure a description for a flow monitor, flow exporter, or flow record, use the **description** command in the appropriate configuration mode. To remove a description, use the **no** form of this command.

**description** *description* **no description** *description* 

| Syntax Description | description Text string that describes the flow monitor, flow exporter, or flow record.                    |                                                                  |                                                             |  |
|--------------------|----------------------------------------------------------------------------------------------------|------------------------------------------------------------------|-------------------------------------------------------------|--|
| Command Default    | The default description for a flow sampler, flow monitor, flow exporter, or flow record is "User defined." |                                                                  |                                                             |  |
| Command Modes      | The following command modes are supported:                                                                 |                                                                  |                                                             |  |
|                    | Flow exporter configuration                                                                                |                                                                  |                                                             |  |
|                    | Flow monitor configuration                                                                                 |                                                                  |                                                             |  |
|                    | Flow record config                                                                                         | uration                                                          |                                                             |  |
| Command History    | Release                                                                                                    | Modification                                                     | _                                                           |  |
|                    | Cisco IOS Release                                                                                          | 15.0(2)EX This command was introduce                             | d.                                                          |  |
| Usage Guidelines   | To return this comn appropriate configu                                                                    | -                                                                | <b>cription</b> or <b>default description</b> command in th |  |
|                    | The following exan                                                                                         | nple configures a description for a flow n                       | nonitor:                                                    |  |
|                    |                                                                                                    | flow monitor FLOW-MONITOR-1<br>ow-monitor)# description Monitors | traffic to 172.16.0.1 255.255.0.0                           |  |
|                    | <b>Related Topics</b>                                                                                      |                                                                  |                                                             |  |
|                    | flow exporter,                                                                                             | on page 23                                                       |                                                             |  |
|                    | flow monitor,                                                                                              | on page 24                                                       |                                                             |  |
|                    | flow record, or                                                                                            | n page 25                                                        |                                                             |  |

## destination

To configure an export destination for a flow exporter, use the **destination** command in flow exporter configuration mode. To remove an export destination for a flow exporter, use the **no** form of this command.

**destination** {*hostnameip-address*} **no destination** {*hostnameip-address*}

| Syntax Description | <i>hostname</i> Hostname of the device to which you want to send the NetFlow information.                                          |                                                                                                    |                                                                                                    |  |  |
|--------------------|----------------------------------------------------------------------------------------------------|----------------------------------------------------------------------------------------------------|----------------------------------------------------------------------------------------------------|--|--|
|                    | <i>ip-address</i> IPv4                                                                                                    | <i>ip-address</i> IPv4 address of the workstation to which you want to send the NetFlow information. |                                                                                                    |  |  |
| Command Default    | An export destination is not configured.                                                                                           |                                                                                                    |                                                                                                    |  |  |
| Command Modes      | Flow exporter con                                                                                                    | ifiguration                                                                                          |                                                                                                    |  |  |
| Command History    | Release                                                                                                    | Modification                                                                                         | _                                                                                                    |  |  |
|                    | Cisco IOS Releas                                                                                                    | e 15.0(2)EX This command was introduced                                                              | 1.                                                                                                    |  |  |
| Usage Guidelines   | Each flow exporte                                                                                                    | er can have only one destination address or                                                          | hostname.                                                                                                    |  |  |
|                    | and the IPv4 addre<br>used for the origin                                                                                          | ess is stored in the running configuration. I al Domain Name System (DNS) name reso                  | he device, the hostname is resolved immediately<br>f the hostname-to-IP-address mapping that was<br>plution changes dynamically on the DNS server,<br>es to be sent to the original IP address, resulting |  |  |
|                    | To return this com exporter configura                                                                                              |                                                                                                    | nation or default destination command in flow                                                                                                    |  |  |
|                    | The following example shows how to configure the networking device to export the NetFlow Lite cache entry to a destination system: |                                                                                                    |                                                                                                    |  |  |
|                    | _                                                                                                    | <pre>flow exporter FLOW-EXPORTER-1 low-exporter)# destination 10.0.0.4</pre>                         |                                                                                                    |  |  |
|                    | Related Topics<br>flow exporter                                                                                                    | r, on page 23                                                                                        |                                                                                                    |  |  |

I

## dscp

|                    | To configure a differentiated services code point (DSCP) value for flow exporter datagrams, use the <b>dscp</b> command in flow exporter configuration mode. To remove a DSCP value for flow exporter datagrams, use the <b>no</b> form of this command. |                                              |                                              |  |
|--------------------|----------------------------------------------------------------------------------------------------|----------------------------------------------|----------------------------------------------|--|
|                    | dscp dscp<br>no dscp dscp                                                                                                    |                                              |                                              |  |
| Syntax Description | <i>dscp</i> DSCP to be                                                                                                    | e used in the DSCP field in exported datagra | ams. The range is 0 to 63. The default is 0. |  |
| Command Default    | The differentiated services code point (DSCP) value is 0.                                                                                                    |                                              |                                              |  |
| Command Modes      | Flow exporter conf                                                                                                    | iguration                                    |                                              |  |
| Command History    | Release                                                                                                    | Modification                                 | -                                            |  |
|                    | Cisco IOS Release                                                                                                    | 15.0(2)EX This command was introduced.       | -                                            |  |
| Usage Guidelines   | To return this command to its default setting, use the <b>no dscp</b> or <b>default dscp</b> flow exporter configuration command.                                                                                                    |                                              |                                              |  |
|                    | The following example sets 22 as the value of the DSCP field in exported datagrams:                                                                                                    |                                              |                                              |  |
|                    | Device(config)# <b>flow exporter FLOW-EXPORTER-1</b><br>Device(config-flow-exporter)# <b>dscp 22</b>                                                                                                    |                                              |                                              |  |
|                    | Related Topics                                                                                                    |                                              |                                              |  |

flow exporter, on page 23

## export-protocol netflow-v9

To configure NetFlow Version 9 export as the export protocol for a NetFlow Lite exporter, use the **export-protocol netflow-v9** command in flow exporter configuration mode.

#### export-protocol netflow-v9

| Syntax Description | This command has no arguments or                                      | keywords.                   |                                       |
|--------------------|-----------------------------------------------------------------------|-----------------------------|---------------------------------------|
| Command Default    | NetFlow Version 9 is enabled.                                         |                             |                                       |
| Command Modes      | Flow exporter configuration                                           |                             |                                       |
| Command History    | Release Moo                                                           | lification                  |                                       |
|                    | Cisco IOS Release 15.0(2)EX This                                      | s command was introduced.   |                                       |
| Usage Guidelines   | The device does not support NetFlo                                    | ow v5 export format, only N | etFlow v9 export format is supported. |
|                    | The following example configures exporter:                            | NetFlow Version 9 export a  | s the export protocol for a NetFlow   |
|                    | Device(config)# <b>flow exporter</b><br>Device(config-flow-exporter)# |                             | v-v9                                  |
|                    | Related Topics                                                        |                             |                                       |

flow exporter, on page 23

## exporter

To add a flow exporter for a flow monitor, use the **exporter** command in the appropriate configuration mode. To remove a flow exporter for a flow monitor, use the **no** form of this command.

exporter exporter-name no exporter exporter-name

| Syntax Description | <i>exporter-name</i> Name of a flow exporter that was previously configured. |                                                                                                    |                                                |  |  |
|--------------------|------------------------------------------------------------------------------|----------------------------------------------------------------------------------------------------|------------------------------------------------|--|--|
| Command Default    | An exporter is not c                                                         | An exporter is not configured.                                                                     |                                                |  |  |
| Command Modes      | Flow monitor config                                                          | guration                                                                                           |                                                |  |  |
| Command History    | Release                                                                      | Modification                                                                                       | _                                              |  |  |
|                    | Cisco IOS Release                                                            | 15.0(2)EX This command was introduced                                                              |                                                |  |  |
| Usage Guidelines   |                                                                              | ady created a flow exporter by using the <b>f</b><br>a flow monitor with the <b>exporter</b> comma | low exporter command before you can apply and. |  |  |
|                    | To return this comm configuration comm                                       | nand to its default settings, use the <b>no exp</b><br>nand.                                       | orter or default exporter flow monitor         |  |  |
| Examples           | The following exam                                                           | ple configures an exporter for a flow more                                                         | nitor:                                         |  |  |
|                    |                                                                              | flow monitor FLOW-MONITOR-1<br>ow-monitor)# exporter EXPORTER-1                                    |                                                |  |  |
|                    | <b>Related Topics</b>                                                        |                                                                                                    |                                                |  |  |
|                    | flow exporter,                                                               |                                                                                                    |                                                |  |  |
|                    | flow monitor, o                                                              | on page 24                                                                                         |                                                |  |  |

#### flow exporter

To create a NetFlow Lite flow exporter, or to modify an existing NetFlow Lite flow exporter, and enter NetFlow Lite flow exporter configuration mode, use the **flow exporter** command in global configuration mode. To remove a NetFlow Lite flow exporter, use the **no** form of this command.

flow exporter exporter-name no flow exporter exporter-name

| Syntax Description | exporter-name       Name of the flow exporter that is being created or modified.         NetFlow Lite flow exporters are not present in the configuration. |                                                                                  |                                                                                                    |  |
|--------------------|----------------------------------------------------------------------------------------------------|----------------------------------------------------------------------------------|----------------------------------------------------------------------------------------------------|--|
| Command Default    |                                                                                                    |                                                                                  |                                                                                                    |  |
| Command Modes      | Global configuration                                                                                                    | n                                                                                |                                                                                                    |  |
| Command History    | Release                                                                                                    | Modification                                                                     |                                                                                                    |  |
|                    | Cisco IOS Release                                                                                                    | 15.0(2)EX This command was introduc                                              | ed.                                                                                                    |  |
| Usage Guidelines   | collector, for analyse<br>exporters are assigned<br>several flow exporter                                                                                  | is and storage. Flow exporters are created to flow monitors to provide data expo | a remote system, such as a server running NetFlow<br>ted as separate entities in the configuration. Flow<br>ort capability for the flow monitors. You can create<br>v monitors to provide several export destinations.<br>ow monitors. |  |
| Examples           | The following exam<br>Lite flow exporter c                                                                                                    | 1 1                                                                              | OW-EXPORTER-1 and enters NetFlow                                                                                                    |  |
|                    | Device(config)# <b>f</b><br>Device(config-flo                                                                                                    | flow exporter FLOW-EXPORTER-1                                                    |                                                                                                    |  |
|                    | Related Topics                                                                                                    |                                                                                  |                                                                                                    |  |

clear flow exporter, on page 6 debug flow exporter, on page 15 show flow exporter, on page 43

#### flow monitor

Syntax Description

To create a flow monitor, or to modify an existing flow monitor, and enter flow monitor configuration mode, use the **flow monitor** command in global configuration mode. To remove a flow monitor, use the **no** form of this command.

Name of the flow monitor that is being created or modified.

flow monitor monitor-name no flow monitor monitor-name

monitor-name

| Command Default | NetFlow Lite flow monitors are not present in the configuration. |
|-----------------|------------------------------------------------------------------|

**Command Modes** Global configuration

 Command History
 Release
 Modification

 Cisco IOS Release 15.0(2)EX
 This command was introduced.

# **Usage Guidelines** Flow monitors are the NetFlow Lite component that is applied to interfaces to perform network traffic monitoring. Flow monitors consist of a flow record and a cache. You add the record to the flow monitor after you create the flow monitor. The flow monitor cache is automatically created at the time the flow monitor is applied to the first interface. Flow data is collected from the network traffic during the monitoring process based on the key and nonkey fields in the flow monitor's record and stored in the flow monitor cache.

Examples

The following example creates a flow monitor named FLOW-MONITOR-1 and enters flow monitor configuration mode:

Device(config)# flow monitor FLOW-MONITOR-1
Device(config-flow-monitor)#

#### **Related Topics**

clear flow monitor, on page 7 debug flow monitor, on page 16 show flow monitor, on page 47

#### flow record

To create a NetFlow Lite flow record, or to modify an existing NetFlow Lite flow record, and enter NetFlow Lite flow record configuration mode, use the **flow record** command in global configuration mode. To remove a NetFlow Lite record, use the **no** form of this command.

flow record record-name no flow record record-name

| Syntax Description | <i>record-name</i> Name of the flow record that is being created or modified. |                                                           |                                                                                                    |
|--------------------|-------------------------------------------------------------------------------|-----------------------------------------------------------|----------------------------------------------------------------------------------------------------|
| Command Default    | A NetFlow Lite                                                                | flow record is not configured.                            |                                                                                                    |
| Command Modes      | Global configur                                                               | ration                                                    |                                                                                                    |
| Command History    | Release                                                                       | Modification                                              |                                                                                                    |
|                    | Cisco IOS Rele                                                                | ase 15.0(2)EX This command was introduc                   | ed.                                                                                                    |
| Usage Guidelines   | of interest that N<br>and fields of inte                                      | NetFlow Lite gathers for the flow. You can a              | dentify packets in the flow, as well as other fields<br>define a flow record with any combination of keys<br>record also defines the types of counters gathered |
| Examples           | U                                                                             | example creates a flow record named FLOV figuration mode: | V-RECORD-1, and enters NetFlow Lite                                                                                                    |
|                    |                                                                               | )# flow record FLOW-RECORD-1<br>-flow-record)#            |                                                                                                    |

#### **Related Topics**

show flow record, on page 53

### ip flow monitor

To enable a NetFlow Lite flow monitor for IPv4 traffic that the device is receiving, use the **ip flow monitor** command in interface configuration mode. To disable a flow monitor, use the **no** form of this command.

ip flow monitor monitor-name sampler sampler-name input no ip flow monitor monitor-name sampler sampler-name input

| Syntax Description | monitor-name                                                                                                    | <i>nonitor-name</i> Name of the flow monitor to apply to the interface.                                                                                                    |                              |  |  |
|--------------------|----------------------------------------------------------------------------------------------------|----------------------------------------------------------------------------------------------------|------------------------------|--|--|
|                    | sampler sampler-name                                                                                                    | Enables the specified flow sampler                                                                                                    | for the flow monitor.        |  |  |
|                    | input                                                                                                    | Monitors IPv4 traffic that the devic                                                                                                    | e receives on the interface. |  |  |
| Command Default    | A flow monitor is not ena                                                                                                   | bled.                                                                                                    |                              |  |  |
| Command Modes      | Interface configuration                                                                                                    |                                                                                                    |                              |  |  |
| Command History    | Release                                                                                                    | Modification                                                                                                    | -                            |  |  |
|                    | Cisco IOS Release 15.0(2                                                                                                    | )EX This command was introduced.                                                                                                    | -                            |  |  |
| Usage Guidelines   | already created the flow r<br>When you add a sampler t                                                                      | Before you can apply a flow monitor to an interface with the <b>ip flow monitor</b> command, you must have already created the flow monitor using the <b>flow monitor</b> global configuration command.<br>When you add a sampler to a flow monitor, only packets that are selected by the named sampler will be entered into the cache to form flows. Each use of a sampler causes separate statistics to be stored for that usage. |                              |  |  |
|                    |                                                                                                    |                                                                                                    |                              |  |  |
|                    |                                                                                                    | h flow must be scaled to give the exp<br>d that the packet and byte counters w                                                                                                    | <b>e</b> 1 <i>i</i>          |  |  |
|                    | • •                                                                                                    | The following example enables a flow monitor for monitoring input traffic, with a sampler to limit the input packets that are sampled:                                                                                                    |                              |  |  |
|                    | Device(config)# interface gigabitethernet1/0/1<br>Device(config-if)# ip flow monitor FLOW-MONITOR-1 sampler SAMPLER-1 input |                                                                                                    |                              |  |  |
|                    | Polated Tanias                                                                                                    |                                                                                                    |                              |  |  |

#### **Related Topics**

```
flow monitor, on page 24 sampler, on page 42
```

## ipv6 flow monitor

To enable a flow monitor for IPv6 traffic that the device is receiving, use the **ipv6 flow monitor** command in interface configuration mode. To disable a flow monitor, use the **no** form of this command.

ipv6 flow monitor monitor-name sampler sampler-name input no ipv6 flow monitor monitor-name sampler sampler-name input

| Syntax Description | mo                                                                                                    | nitor-name                                                                                                    | Name of the flow monitor to apply to the interface.                                                                                          |                   |  |
|--------------------|----------------------------------------------------------------------------------------------------|----------------------------------------------------------------------------------------------------|----------------------------------------------------------------------------------------------------|-------------------|--|
|                    | sai                                                                                                    | npler sampler-name                                                                                                    | Enables the specified flow sampler for the flow monitor.                                                                                     |                   |  |
|                    | inp                                                                                                    | out                                                                                                    | Monitors IPv6 traffic that the device receives on the interface.                                                                             |                   |  |
| Command Default    | A f                                                                                                    | ow monitor is not ena                                                                                                    | bled.                                                                                                    |                   |  |
| Command Modes      | Inte                                                                                                    | rface configuration                                                                                                    |                                                                                                    |                   |  |
| Command History    | Re                                                                                                    | lease                                                                                                    | Modification                                                                                                    |                   |  |
|                    | Cis                                                                                                    | sco IOS Release 15.0(2)                                                                                                    | )EX This command was introduced.                                                                                                    |                   |  |
| Usage Guidelines   |                                                                                                    |                                                                                                    | ow monitor to the interface with the <b>ipv6 flow monitor</b> command<br>nonitor using the <b>flow monitor</b> global configuration command. | nd, you must have |  |
|                    | When you add a sampler to a flow monitor, only packets that are selected by the named sampler will be entered into the cache to form flows. Each use of a sampler causes separate statistics to be stored for that usage. |                                                                                                    |                                                                                                    |                   |  |
|                    |                                                                                                    | You cannot add a sampler to a flow monitor after the flow monitor has been enabled on the interface. You must first remove the flow monitor from the interface and then enable the same flow monitor with a sampler. |                                                                                                    |                   |  |
|                    |                                                                                                    |                                                                                                    |                                                                                                    |                   |  |
|                    | Note                                                                                                    |                                                                                                    | h flow must be scaled to give the expected true usage. For exam<br>d that the packet and byte counters will have to be multiplied by         |                   |  |
|                    | The following example enables a flow monitor for monitoring input traffic, with a sampler to limit the input packets that are sampled:                                                                                    |                                                                                                    |                                                                                                    |                   |  |
|                    | Device(config)# interface gigabitethernet1/0/1<br>Device(config-if)# ipv6 flow monitor FLOW-MONITOR-1 sampler SAMPLER-1 input                                                                                             |                                                                                                    |                                                                                                    |                   |  |
|                    | Related Topics<br>flow monitor, on page 24<br>sampler, on page 42                                                                                                    |                                                                                                    |                                                                                                    |                   |  |
|                    |                                                                                                    |                                                                                                    |                                                                                                    |                   |  |

## match datalink ethertype

To configure the EtherType of the packet as a key field for a flow record, use the **match datalink ethertype** command in flow record configuration mode. To disable the EtherType of the packet as a key field for a flow record, use the **no** form of this command.

#### match datalink ethertype no match datalink ethertype

| Syntax Description | This command has no arguments or keywords.                                                                                                    |                                                                                                    |  |  |
|--------------------|----------------------------------------------------------------------------------------------------|----------------------------------------------------------------------------------------------------|--|--|
| Command Default    | The EtherType of the packet is not                                                                                                    | configured as a key field.                                                                                                    |  |  |
| Command Modes      | Flow record configuration                                                                                                    |                                                                                                    |  |  |
| Command History    | Release Mo                                                                                                    | dification                                                                                                    |  |  |
|                    | Cisco IOS Release 15.0(2)EX Thi                                                                                                    | s command was introduced.                                                                                                    |  |  |
| Usage Guidelines   | 1                                                                                                    | key field before it can be used in a flow monitor. The key fields distinguish<br>que set of values for the key fields. The key fields are defined using the |  |  |
|                    | When you configure the EtherType of the packet as a key field for a flow record using the <b>match datalink ethertype</b> command, the traffic flow that is created is based on the type of flow monitor that is assigned to the interface: |                                                                                                    |  |  |
|                    | • When a datalink flow monitor is assigned to an interface using the <b>datalink flow monitor</b> interface configuration command, it creates unique flows for different Layer 2 protocols.                                                 |                                                                                                    |  |  |
|                    | • When an IP flow monitor is assigned to an interface using the <b>ip flow monitor</b> interface configuration command, it creates unique flows for different IPv4 protocols.                                                               |                                                                                                    |  |  |
|                    | • When an IPv6 flow monitor is assigned to an interface using the <b>ipv6 flow monitor</b> interface configuration command, it creates unique flows for different IPv6 protocols.                                                           |                                                                                                    |  |  |
|                    | To return this command to its default settings, use the <b>no match datalink ethertype</b> or <b>default match datalink ethertype</b> flow record configuration command.                                                                    |                                                                                                    |  |  |
|                    | The following example configures the EtherType of the packet as a key field for a NetFlow Lite flow record:                                                                                                    |                                                                                                    |  |  |
|                    | Device(config)# <b>flow record F</b><br>Device(config-flow-record)# <b>m</b>                                                                                                    |                                                                                                    |  |  |
|                    | Related Topics                                                                                                    |                                                                                                    |  |  |

## match datalink mac

To configure the use of MAC addresses as a key field for a flow record, use the **match datalink mac** command in flow record configuration mode. To disable the use of MAC addresses as a key field for a flow record, use the **no** form of this command.

match datalink mac {destination address input | source address input} no match datalink mac {destination address input | source address input}

| Syntax Description | destination address                                                                                                    | Configures the use of the d                                                      | f the destination MAC address as a key field.                                                   |  |  |
|--------------------|----------------------------------------------------------------------------------------------------|----------------------------------------------------------------------------------|-------------------------------------------------------------------------------------------------|--|--|
|                    | input Specifies the MAC add                                                                                                    |                                                                                  | ress of input packets.                                                                          |  |  |
|                    | source address                                                                                                    | Configures the use of the s                                                      | ource MAC address as a key field.                                                               |  |  |
| Command Default    | MAC addresses are not co                                                                                                    | nfigured as a key field.                                                         |                                                                                                 |  |  |
| Command Modes      | Flow record configuration                                                                                                    |                                                                                  |                                                                                                 |  |  |
| Command History    | Release                                                                                                    | Modification                                                                     |                                                                                                 |  |  |
|                    | Cisco IOS Release 15.0(2)                                                                                                    | EX This command was introduced.                                                  |                                                                                                 |  |  |
| Usage Guidelines   | -                                                                                                    | -                                                                                | d in a flow monitor. The key fields distinguish<br>fields. The key fields are defined using the |  |  |
|                    |                                                                                                    | to specify the observation point that<br>the unique MAC addresses in the network | is used by the <b>match datalink mac</b> command vork traffic.                                  |  |  |
|                    |                                                                                                    |                                                                                  |                                                                                                 |  |  |
| -                  | Note When a datalink flow or non-IPv4 traffic.                                                                                                    | monitor is assigned to an interface of                                           | or VLAN record, it creates flows only for non-IPv                                               |  |  |
|                    | To return this command to its default settings, use the <b>no match datalink mac</b> or <b>default match datalink</b><br><b>mac</b> flow record configuration command. |                                                                                  |                                                                                                 |  |  |
|                    | The following example configures the use of the destination MAC address of packets that are received by the device as a key field for a flow record:                   |                                                                                  |                                                                                                 |  |  |
|                    | Device(config)# <b>flow record FLOW-RECORD-1</b><br>Device(config-flow-record)# <b>match datalink mac destination address input</b>                                    |                                                                                  |                                                                                                 |  |  |
|                    | <b>Related Topics</b>                                                                                                    |                                                                                  |                                                                                                 |  |  |
|                    | flow record, on page                                                                                                    | 25                                                                               |                                                                                                 |  |  |
|                    |                                                                                                    |                                                                                  |                                                                                                 |  |  |
|                    |                                                                                                    |                                                                                  |                                                                                                 |  |  |

## match ipv4

To configure one or more of the IPv4 fields as a key field for a flow record, use the **match ipv4** command in flow record configuration mode. To disable the use of one or more of the IPv4 fields as a key field for a flow record, use the **no** form of this command.

match ipv4 {destination address | protocol | source address | tos | version} no match ipv4 {destination address | protocol | source address | tos | version}

| Syntax Description | destination address                                                                                        | Configures the IPv4 destination address as a key field. For more information see match ipv4 destination address, on page 31.                                                        |  |  |
|--------------------|----------------------------------------------------------------------------------------------------|----------------------------------------------------------------------------------------------------|--|--|
|                    | protocol                                                                                                   | Configures the IPv4 protocol as a key field.                                                                                                    |  |  |
|                    | source address                                                                                             | Configures the IPv4 destination address as a key field. For more information see match ipv4 source address, on page 32.                                                             |  |  |
|                    | tos                                                                                                    | Configures the IPv4 ToS as a key field.                                                                                                    |  |  |
|                    | version                                                                                                    | Configures the IP version from IPv4 header as a key field.                                                                                                    |  |  |
| Command Default    | The use of one or more of the IPv4 fields as a key field for a user-defined flow record is not enabled.    |                                                                                                    |  |  |
| Command Modes      | Flow record configuration                                                                                  |                                                                                                    |  |  |
| Command History    | Release                                                                                                    | Modification                                                                                                    |  |  |
|                    | Cisco IOS Release 15.0(2)EX This command was introduced.                                                   |                                                                                                    |  |  |
| Usage Guidelines   | 1                                                                                                    | at least one key field before it can be used in a flow monitor. The key fields distinguish<br>aving a unique set of values for the key fields. The key fields are defined using the |  |  |
|                    | The following example configures the IPv4 protocol as a key field:                                         |                                                                                                    |  |  |
|                    | Device(config)# <b>flow record FLOW-RECORD-1</b><br>Device(config-flow-record)# <b>match ipv4 protocol</b> |                                                                                                    |  |  |
|                    | Related Topics<br>flow record, on pa                                                                       | ge 25                                                                                                    |  |  |

#### match ipv4 destination address

To configure the IPv4 destination address as a key field for a flow record, use the **match ipv4 destination address** command in flow record configuration mode. To disable the IPv4 destination address as a key field for a flow record, use the **no** form of this command.

match ipv4 destination address no match ipv4 destination address

**Syntax Description** This command has no arguments or keywords.

**Command Default** The IPv4 destination address is not configured as a key field.

**Command Modes** Flow record configuration

 Command History
 Release
 Modification

 Cisco IOS Release 15.0(2)EX
 This command was introduced.

Usage Guidelines

A flow record requires at least one key field before it can be used in a flow monitor. The key fields distinguish flows, with each flow having a unique set of values for the key fields. The key fields are defined using the **match** command.

To return this command to its default settings, use the **no match ipv4 destination address** or **default match ipv4 destination address** flow record configuration command.

The following example configures the IPv4 destination address as a key field for a flow record:

Device(config)# flow record FLOW-RECORD-1
Device(config-flow-record)# match ipv4 destination address

#### **Related Topics**

## match ipv4 source address

To configure the IPv4 source address as a key field for a flow record, use the **match ipv4 source address** command in flow record configuration mode. To disable the use of the IPv4 source address as a key field for a flow record, use the **no** form of this command.

#### match ipv4 source address no match ipv4 source address

| Syntax Description | This command has no arguments or keywords. |                                                         |                     |                                                                                                    |
|--------------------|--------------------------------------------|---------------------------------------------------------|---------------------|----------------------------------------------------------------------------------------------------|
| Command Default    | The IPv4 source ad                         | dress is not configured a                               | as a key field.     |                                                                                                    |
| Command Modes      | Flow record config                         | uration                                                 |                     |                                                                                                    |
| Command History    | Release                                    | Modificatio                                             | n                   |                                                                                                    |
|                    | Cisco IOS Release                          | 15.0(2)EX This comma                                    | and was introduced. |                                                                                                    |
| Usage Guidelines   | 1                                          | -                                                       |                     | ed in a flow monitor. The key fields distinguish<br>r fields. The key fields are defined using the |
|                    |                                            | hand to its default setting<br>w record configuration c |                     | h ipv4 source address or default match ipv4                                                        |
|                    | The following exan                         | pple configures the IPv4                                | source address as   | a key field:                                                                                       |
|                    |                                            | <pre>flow record FLOW-REC ow-record) # match ip</pre>   |                     | s                                                                                                  |
|                    | <b>Related Topics</b>                      |                                                         |                     |                                                                                                    |

### match ipv6

To configure one or more of the IPv6 fields as a key field for a flow record, use the **match ipv6** command in flow record configuration mode. To disable the use of one or more of the IPv6 fields as a key field for a flow record, use the **no** form of this command.

match ipv6 {destination address | flow-label | protocol | source address | traffic-class | version} no match ipv6 {destination address | protocol | source address | traffic-class | version}

| Syntax Description | destination address                                                                                                    | Configures the IPv4 destination address as a key field. For more information see match ipv6 destination address, on page 34. |  |  |
|--------------------|----------------------------------------------------------------------------------------------------|----------------------------------------------------------------------------------------------------|--|--|
|                    | flow-label                                                                                                    | Configures the IPv6 flow-label as a key field.                                                                               |  |  |
|                    | protocol Configures the IPv6 protocol as a key field.                                                                                                    |                                                                                                    |  |  |
|                    | source address                                                                                                    | Configures the IPv4 destination address as a key field. For more information see match ipv6 source address, on page 35.      |  |  |
| Command Default    | The IPv6 fields are not confi                                                                                                    | gured as a key field.                                                                                                    |  |  |
| Command Modes      | Flow record configuration                                                                                                    |                                                                                                    |  |  |
| Command History    | Release                                                                                                    | Modification                                                                                                    |  |  |
|                    | Cisco IOS Release 15.0(2)E2                                                                                                    | X This command was introduced.                                                                                               |  |  |
| Usage Guidelines   | A flow record requires at least one key field before it can be used in a flow monitor. The key fields distinguish flows, with each flow having a unique set of values for the key fields. The key fields are defined using the <b>match</b> command. |                                                                                                    |  |  |
|                    | The following example configures the IPv6 protocol field as a key field:                                                                                                    |                                                                                                    |  |  |
|                    | Device(config)# <b>flow record FLOW-RECORD-1</b><br>Device(config-flow-record)# <b>match ipv6 protocol</b>                                                                                                    |                                                                                                    |  |  |
|                    | Related Topics<br>flow record, on page 25                                                                                                    |                                                                                                    |  |  |

#### match ipv6 destination address

To configure the IPv6 destination address as a key field for a flow record, use the **match ipv6 destination address** command in flow record configuration mode. To disable the IPv6 destination address as a key field for a flow record, use the **no** form of this command.

match ipv6 destination address no match ipv6 destination address

Syntax DescriptionThis command has no arguments or keywords.Command DefaultThe IPv6 destination address is not configured as a key field.Command ModesFlow record configuration

 Command History
 Release
 Modification

 Cisco IOS Release 15.0(2)EX
 This command was introduced.

#### Usage Guidelines A flow

**s** A flow record requires at least one key field before it can be used in a flow monitor. The key fields distinguish flows, with each flow having a unique set of values for the key fields. The key fields are defined using the **match** command.

To return this command to its default settings, use the **no match ipv6 destination address** or **default match ipv6 destination address** flow record configuration command.

The following example configures the IPv6 destination address as a key field:

Device(config) # flow record FLOW-RECORD-1
Device(config-flow-record) # match ipv6 destination address

#### **Related Topics**

L

## match ipv6 source address

To configure the IPv6 source address as a key field for a flow record, use the **match ipv6 source address** command in flow record configuration mode. To disable the use of the IPv6 source address as a key field for a flow record, use the **no** form of this command.

#### match ipv6 source address no match ipv6 source address

| Syntax Description | This command has no arguments or keywords.                                                                                                    |                                       |   |  |
|--------------------|----------------------------------------------------------------------------------------------------|---------------------------------------|---|--|
| Command Default    | The IPv6 source address is not configured as a key field.                                                                                                    |                                       |   |  |
| Command Modes      | Flow record configuration                                                                                                    |                                       |   |  |
| Command History    | Release                                                                                                    | Modification                          | _ |  |
|                    | Cisco IOS Release                                                                                                    | 15.0(2)EX This command was introduced | - |  |
| Usage Guidelines   | A flow record requires at least one key field before it can be used in a flow monitor. The key fields distinguish flows, with each flow having a unique set of values for the key fields. The key fields are defined using the <b>match</b> command. |                                       |   |  |
|                    | To return this command to its default settings, use the <b>no match ipv6 source address</b> or <b>default match ipv6</b><br><b>source address</b> flow record configuration command.                                                                 |                                       |   |  |
|                    | The following example configures a IPv6 source address as a key field:                                                                                                    |                                       |   |  |
|                    | Device(config)# <b>flow record FLOW-RECORD-1</b><br>Device(config-flow-record)# <b>match ipv6 source address</b>                                                                                                    |                                       |   |  |

#### **Related Topics**

## match transport

To configure one or more of the transport fields as a key field for a flow record, use the **match transport** command in flow record configuration mode. To disable the use of one or more of the transport fields as a key field for a flow record, use the **no** form of this command.

match transport {destination-port | source-port}
no match transport {destination-port | source-port}

| Syntax Description | <b>destination-port</b> Configures the transport destination port as a key field.                                                                                                    |                                             |           |  |  |
|--------------------|----------------------------------------------------------------------------------------------------|---------------------------------------------|-----------|--|--|
|                    | source-port                                                                                                    | Configures the transport source port as a k | ey field. |  |  |
| Command Default    | The transport fields are not configured as a key field.                                                                                                    |                                             |           |  |  |
| Command Modes      | Flow record configuration                                                                                                    |                                             |           |  |  |
| Command History    | Release                                                                                                    | Modification                                |           |  |  |
|                    | Cisco IOS Release                                                                                                    | 15.0(2)EX This command was introduced.      |           |  |  |
| Usage Guidelines   | A flow record requires at least one key field before it can be used in a flow monitor. The key fields distinguish flows, with each flow having a unique set of values for the key fields. The key fields are defined using the <b>match</b> command. |                                             |           |  |  |
|                    | The following example configures the destination port as a key field:                                                                                                    |                                             |           |  |  |
|                    | Device(config)# flow record FLOW-RECORD-1<br>Device(config-flow-record)# match transport destination-port                                                                                                    |                                             |           |  |  |
|                    | The following example configures the source port as a key field:                                                                                                    |                                             |           |  |  |
|                    | Device(config)# <b>flow record FLOW-RECORD-1</b><br>Device(config-flow-record)# <b>match transport source-port</b>                                                                                                    |                                             |           |  |  |
|                    | Related Topics                                                                                                    | 25                                          |           |  |  |

To specify the type of sampling and the packet interval for a NetFlow Lite sampler, use the **mode** command in sampler configuration mode. To remove the type of sampling and the packet interval information for a NetFlow Lite sampler, use the **no** form of this command.

| Syntax Description | deterministic                                                                                                    | Enables deterministic mode sampling for the sampler.                                                                                                    |  |
|--------------------|----------------------------------------------------------------------------------------------------|----------------------------------------------------------------------------------------------------|--|
|                    | random                                                                                                    | Enables random mode sampling for the sampler.                                                                                                    |  |
|                    | 1 out-of window-size                                                                                                    | <i>e</i> Specifies the window size from which to select packets. The range is 32 to 1022.                                                                                                    |  |
| Command Default    | The mode and the packet interval for a sampler are not configured.                                                                                                    |                                                                                                    |  |
| Command Modes      | Sampler configuration                                                                                                    |                                                                                                    |  |
| Command History    | Release                                                                                                    | Modification                                                                                                    |  |
|                    | Cisco IOS Release 1                                                                                                    | 5.0(2)EX This command was introduced.                                                                                                    |  |
| Usage Guidelines   | A total of four uniqu                                                                                                    | e samplers (random or deterministic) are supported on the .                                                                                                    |  |
|                    | In deterministic mode, packets are chosen periodically based on the configured interval. This mode has less overhead than random mode and can be useful when the device samples traffic that is random in nature. |                                                                                                    |  |
|                    | In random mode, packets are chosen in a manner that should eliminate any bias from traffic patter counter any attempt by users to avoid monitoring.                                                               |                                                                                                    |  |
|                    | new free sampler fro<br>beyond four attachm<br>a new sampler from<br>sampler. Because of<br>correct number of flo                                                                                                 | nonitor using a deterministic sampler, every attachment with the same sampler uses one<br>m the out of four available samplers. You cannot attach a monitor with any sampler<br>ents. When you attach a monitor using a random sampler, only the first attachment uses<br>the . The remainder of all of the attachments using the same sampler, share the same<br>this behavior, when using a deterministic sampler, you can always make sure that the<br>ows are sampled by comparing the sampling rate and what the sends. If the same random<br>multiple interfaces, flows from any interface can always be sampled, and flows from<br>always be skipped. |  |
| Examples           | The following examp                                                                                                    | ple enables deterministic sampling with a window size of 1000:                                                                                                    |  |
|                    | Device(config)# <b>s</b> a<br>Device(config-samp                                                                                                    | ampler SAMPLER-1<br>pler)# mode deterministic 1 out-of 1000                                                                                                    |  |
|                    | Device(config)# <b>s</b> a                                                                                                    | ple enables random sampling with a window size of 1000:<br>ampler SAMPLER-1<br>pler) # mode random 1 out-of 1000                                                                                                    |  |

**Related Topics** 

debug sampler, on page 17 show sampler, on page 54

# option

To configure optional data parameters for a flow exporter for NetFlow Lite, use the **option** command in flow exporter configuration mode. To remove optional data parameters for a flow exporter, use the **no** form of this command.

option {exporter-stats | interface-table | sampler-table} [{timeout seconds}] no option {exporter-stats | interface-table | sampler-table}

| Syntax Description | exporter-stats                                                                                                    | Configures the exporter statistics option for flow exporters.                                                                                                    |
|--------------------|----------------------------------------------------------------------------------------------------|----------------------------------------------------------------------------------------------------|
|                    | interface-table                                                                                                    | Configures the interface table option for flow exporters.                                                                                                    |
|                    | sampler-table                                                                                                    | Configures the export sampler table option for flow exporters.                                                                                                    |
|                    | timeout seconds                                                                                                    | (Optional) Configures the option resend time in seconds for flow exporters. The range is 1 to 86400. The default is 600.                                                                                                    |
| Command Default    | The timeout is 600 s                                                                                                    | econds. All other optional data parameters are not configured.                                                                                                    |
| Command Modes      | Flow exporter configuration                                                                                                    |                                                                                                    |
| Command History    | Release                                                                                                    | Modification                                                                                                    |
|                    | Cisco IOS Release 1                                                                                                    | 5.0(2)EX This command was introduced.                                                                                                    |
| Usage Guidelines   | The <b>option exporter-stats</b> command causes the periodic sending of the exporter statistics, including the number of records, bytes, and packets sent. This command allows the collector to estimate packet loss for the export records it receives. The optional timeout alters the frequency at which the reports are sent.                                   |                                                                                                    |
|                    | The <b>option interface-table</b> command causes the periodic sending of an options table, which allows the collector to map the interface SNMP indexes provided in the flow records to interface names. The optional timeout can alter the frequency at which the reports are sent.                                                                                |                                                                                                    |
|                    | The <b>option sampler-table</b> command causes the periodic sending of an options table, which details the configuration of each sampler and allows the collector to map the sampler ID provided in any flow record to a configuration that it can use to scale up the flow statistics. The optional timeout can alter the frequency at which the reports are sent. |                                                                                                    |
|                    | a configuration that                                                                                                    | it can use to scale up the flow statistics. The optional timeout can alter the frequency at                                                                                                    |
|                    | a configuration that<br>which the reports are                                                                                                    | it can use to scale up the flow statistics. The optional timeout can alter the frequency at                                                                                                    |
|                    | a configuration that<br>which the reports are<br>To return this comma<br>command.<br>The following examp                                                                                                    | it can use to scale up the flow statistics. The optional timeout can alter the frequency at e sent.                                                                                                    |
|                    | <ul> <li>a configuration that<br/>which the reports are<br/>To return this comma<br/>command.</li> <li>The following exam<br/>allows the collector</li> <li>Device (config) # f</li> </ul>                                                                                                    | it can use to scale up the flow statistics. The optional timeout can alter the frequency at<br>e sent.<br>and to its default settings, use the <b>no option</b> or <b>default option</b> flow exporter configuration<br>ple shows how to enable the periodic sending of the sampler option table, which |

```
Device(config) # flow exporter FLOW-EXPORTER-1
Device(config-flow-exporter) # option exporter-stats
```

The following example shows how to enable the periodic sending of an options table, which allows the collector to map the interface SNMP indexes provided in the flow records to interface names:

Device(config)# flow exporter FLOW-EXPORTER-1
Device(config-flow-exporter)# option interface-table

### **Related Topics**

## record

I

|                    | To add a flow record for a NetFlow Lite flow monitor, use the <b>record</b> command in flow monitor configurate mode. To remove a flow record for a NetFlow Lite flow monitor, use the <b>no</b> form of this command.                   |  |  |
|--------------------|----------------------------------------------------------------------------------------------------|--|--|
|                    | record record-name<br>no record                                                                                                    |  |  |
| Syntax Description | <i>record-name</i> Name of a user-defined flow record that was previously configured.                                                                                                    |  |  |
| Command Default    | t A flow record is not configured.                                                                                                    |  |  |
| Command Modes      | Flow monitor configuration                                                                                                    |  |  |
| Command History    | Release Modification                                                                                                    |  |  |
|                    | Cisco IOS Release 15.0(2)EX This command was introduced.                                                                                                    |  |  |
| Usage Guidelines   | Each flow monitor requires a record to define the contents and layout of its cache entries. The flow monitor can use one of the wide range of predefined record formats, or advanced users may create their own record formats.          |  |  |
|                    |                                                                                                    |  |  |
|                    | <b>Note</b> You must use the <b>no ip flow monitor</b> command to remove a flow monitor from all of the interfaces to which you have applied it before you can modify the parameters for the <b>record</b> command for the flow monitor. |  |  |
| Examples           | The following example configures the flow monitor to use FLOW-RECORD-1:                                                                                                    |  |  |
|                    | Device(config)# <b>flow monitor FLOW-MONITOR-1</b><br>Device(config-flow-monitor)# <b>record FLOW-RECORD-1</b>                                                                                                    |  |  |
|                    | Related Topics<br>flow monitor, on page 24                                                                                                    |  |  |

# sampler

To create a NetFlow Lite flow sampler, or to modify an existing NetFlow Lite flow sampler, and to enter NetFlow Lite sampler configuration mode, use the sampler command in global configuration mode. To remove a sampler, use the **no** form of this command.

sampler sampler-name **no sampler** sampler-name

| Syntax Description | <i>sampler-name</i> Name of the flow sampler that is being created or modified.                                                                                                    |                          |  |
|--------------------|----------------------------------------------------------------------------------------------------|--------------------------|--|
| Command Default    | NetFlow Lite flow samplers are not configured.                                                                                                    |                          |  |
| Command Modes      | Global configuration                                                                                                    |                          |  |
| Command History    | story Release Modification                                                                                                    |                          |  |
|                    | Cisco IOS Release 15.0(2)EX This command was introduced.                                                                                                    |                          |  |
| Usage Guidelines   | Flow samplers are used to reduce the load placed by NetFlow Lite on the networking device to mon<br>by limiting the number of packets that are analyzed. You configure a rate of sampling that is 1 out<br>of 32 to 1022 packets. Flow samplers are applied to interfaces in conjunction with a flow monitor to it<br>sampled NetFlow Lite.                                                                            | of a range               |  |
|                    | To enable flow sampling, you configure the record that you want to use for traffic analysis and ass<br>flow monitor. When you apply a flow monitor with a sampler to an interface, the sampled packets are<br>at the rate specified by the sampler and compared with the flow record associated with the flow m<br>the analyzed packets meet the criteria specified by the flow record, they are added to the flow mon | e analyzed<br>onitor. If |  |
| Examples           | The following example creates a flow sampler name SAMPLER-1:<br>Device (config) # sampler SAMPLER-1<br>Device (config-sampler) #                                                                                                    |                          |  |
|                    | Related Topics<br>debug sampler, on page 17<br>mode, on page 37<br>show sampler, on page 54                                                                                                    |                          |  |

# show flow exporter

To display flow exporter status and statistics, use the **show flow exporter** command in privileged EXEC mode.

show flow exporter [{export-ids netflow-v9|[name] exporter-name [{statistics|templates}]|statistics
| templates}]

| Syntax Description | export-ids netflow-v9                                                                                                    | (Optional) Displays the NetFlow Version 9 export fields that can be exported and their IDs.                                                                      |  |
|--------------------|----------------------------------------------------------------------------------------------------|----------------------------------------------------------------------------------------------------|--|
|                    | name                                                                                                    | (Optional) Specifies the name of a flow exporter.                                                                                                    |  |
|                    | exporter-name                                                                                                    | (Optional) Name of a flow exporter that was previously configured.                                                                                               |  |
|                    | statistics                                                                                                    | (Optional) Displays statistics for all flow exporters or for the specified flow exporter.                                                                        |  |
|                    | templates                                                                                                    | (Optional) Displays template information for all flow exporters or for the specified flow exporter.                                                              |  |
| Command Default    | None                                                                                                    |                                                                                                    |  |
| Command Modes      | Privileged EXEC                                                                                                    |                                                                                                    |  |
| Command History    | Release                                                                                                    | Modification                                                                                                    |  |
|                    | Cisco IOS Release 15.0(2)EX This command was introduced.                                                                                                    |                                                                                                    |  |
|                    | The following example displays the status and statistics for all of the flow exporters configured on a device:                                                                                                    |                                                                                                    |  |
|                    | Device# show flow ex<br>Flow Exporter FLOW-E<br>Description:<br>Export protocol:<br>Transport Configur<br>Destination IP a<br>Source IP addres<br>Transport Protoc<br>Destination Port<br>Source Port:<br>DSCP:<br>TTL:<br>Output Features: | EXPORTER-1:<br>Exports to the datacenter<br>NetFlow Version 9<br>ration:<br>address: 192.168.0.1<br>as: 192.168.0.2<br>rol: UDP<br>: 9995<br>55864<br>0x0<br>255 |  |
|                    | This table describes the significant fields shown in the display:                                                                                                    |                                                                                                    |  |
|                    | Table 1: show flow exporter F                                                                                                    | Field Descriptions                                                                                                    |  |

| Field         | Description                                        |
|---------------|----------------------------------------------------|
| Flow Exporter | The name of the flow exporter that you configured. |

| Field                   | Description                                                                                                    |
|-------------------------|----------------------------------------------------------------------------------------------------|
| Description             | The description that you configured for the exporter, or the default description User defined.                                                                   |
| Transport Configuration | The transport configuration fields for this exporter.                                                                                                    |
| Destination IP address  | The IP address of the destination host.                                                                                                    |
| Source IP address       | The source IP address used by the exported packets.                                                                                                    |
| Transport Protocol      | The transport layer protocol used by the exported packets.                                                                                                    |
| Destination Port        | The destination UDP port to which the exported packets are sent.                                                                                                 |
| Source Port             | The source UDP port from which the exported packets are sent.                                                                                                    |
| DSCP                    | The differentiated services code point (DSCP) value.                                                                                                    |
| TTL                     | The time-to-live value.                                                                                                    |
| Output Features         | Specifies whether the <b>output-features</b> command,<br>which causes the output features to be run on Flexible<br>NetFlow export packets, has been used or not. |

The following example displays the status and statistics for all of the flow exporters configured on a device:

```
Device# show flow exporter name FLOW-EXPORTER-1 statistics

Flow Exporter FLOW-EXPORTER-1:

Packet send statistics (last cleared 2w6d ago):

Successfully sent: 0 (0 bytes)
```

### **Related Topics**

clear flow exporter, on page 6 debug flow exporter, on page 15 flow exporter, on page 23

## show flow interface

To display the NetFlow Lite configuration and status for an interface, use the **show flow interface** command in privileged EXEC mode.

show flow interface [type number] **Syntax Description** type (Optional) The type of interface on which you want to display NetFlow Lite accounting configuration information. (Optional) The number of the interface on which you want to display NetFlow Lite accounting number configuration information. Privileged EXEC **Command Modes Command History** Modification Release Cisco IOS Release 15.0(2)EX This command was introduced. **Examples** The following example displays the NetFlow Lite accounting configuration on Ethernet interfaces 0/0 and 0/1: Device# show flow interface gigabitethernet1/0/1 Interface Ethernet1/0 monitor: FLOW-MONITOR-1 direction: Output traffic(ip): on Device# show flow interface gigabitethernet1/0/2 Interface Ethernet0/0 monitor: FLOW-MONITOR-1 direction: Input sampler SAMPLER-2# traffic(ip):

The table below describes the significant fields shown in the display.

Table 2: show flow interface Field Descriptions

| Field      | Description                                                           |  |
|------------|-----------------------------------------------------------------------|--|
| Interface  | The interface to which the information applies.                       |  |
| monitor    | The name of the flow monitor that is configured on the interface.     |  |
| direction: | The direction of traffic that is being monitored by the flow monitor. |  |
|            | The possible values are:                                              |  |
|            | • Input—Traffic is being received by the interface.                   |  |
|            | • Output—Traffic is being transmitted by the interface.               |  |

| Field       | Description                                                                                              |
|-------------|----------------------------------------------------------------------------------------------------|
| traffic(ip) | Indicates if the flow monitor is in normal mode or sampler mode.                                         |
|             | The possible values are:                                                                                 |
|             | • on—The flow monitor is in normal mode.                                                                 |
|             | • sampler—The flow monitor is in sampler mode (the name of the sampler will be included in the display). |

### **Related Topics**

show flow monitor, on page 47

**NetFlow Lite Commands** 

# show flow monitor

To display the status and statistics for a NetFlow Lite flow monitor, use the **show flow monitor** command in privileged EXEC mode.

show flow monitor [[name] monitor-name [cache [format {csv | record | table}]] [statistics]]

| Syntax Description                                 | name                                                      | (Optional) Specifies the name of a flow monitor.                                                                                                    |  |
|----------------------------------------------------|-----------------------------------------------------------|----------------------------------------------------------------------------------------------------|--|
|                                                    | monitor-name                                              | nonitor-name (Optional) Name of a flow monitor that was previously configured.                                                                                                    |  |
|                                                    | cache                                                     | (Optional) Displays the contents of the cache for the flow monitor.                                                                                                    |  |
|                                                    | format                                                    | (Optional) Specifies the use of one of the format options for formatting the display output.                                                                                                    |  |
|                                                    | CSV                                                       | (Optional) Displays the flow monitor cache contents in comma-separated variables (CSV) format.                                                                                                    |  |
|                                                    | record                                                    | (Optional) Displays the flow monitor cache contents in record format.                                                                                                    |  |
|                                                    | table                                                     | <b>ble</b> (Optional) Displays the flow monitor cache contents in table format.                                                                                                    |  |
|                                                    | statistics                                                | (Optional) Displays the statistics for the flow monitor.                                                                                                    |  |
| Command Modes                                      | Privileged EXE                                            | C                                                                                                    |  |
| Command History                                    | Release                                                   | Modification                                                                                                    |  |
|                                                    | Cisco IOS Rele                                            | ase 15.0(2)EX This command was introduced.                                                                                                    |  |
| Usage Guidelines The cache keyword uses the record |                                                           | word uses the record format by default.                                                                                                    |  |
|                                                    | are key fields th<br>of the <b>show flov</b>              | Tield names in the display output of the <b>show flowmonitor</b> <i>monitor-name</i> <b>cache</b> command<br>hat NetFlow Lite uses to differentiate flows. The lowercase field names in the display output<br><b>w monitor</b> <i>monitor-name</i> <b>cache</b> command are nonkey fields from which NetFlow Lite collects<br>ponal data for the cache. |  |
| Examples                                           | The following e                                           | example displays the status for a flow monitor:                                                                                                    |  |
|                                                    | Device# show                                              | flow monitor FLOW-MONITOR-1                                                                                                    |  |
|                                                    | Flow Monitor<br>Description<br>Flow Record<br>Flow Export | : flow-record-1                                                                                                    |  |
|                                                    | Cache:                                                    | normal                                                                                                    |  |

Update Timeout: 1800 secs

This table describes the significant fields shown in the display.

Table 3: show flow monitor monitor-name Field Descriptions

| Field            | Description                                                                              |  |
|------------------|------------------------------------------------------------------------------------------|--|
| Flow Monitor     | Name of the flow monitor that you configured.                                            |  |
| Description      | Description that you configured or the monitor, or the default description User defined. |  |
| Flow Record      | Flow record assigned to the flow monitor.                                                |  |
| Flow Exporter    | Exporters that are assigned to the flow monitor.                                         |  |
| Cache            | Information about the cache for the flow monitor.                                        |  |
| Туре             | Flow monitor cache type.                                                                 |  |
|                  | The possible values are:                                                                 |  |
|                  | • immediate—Flows are expired immediately.                                               |  |
|                  | • normal—Flows are expired normally.                                                     |  |
|                  | • Permanent—Flows are never expired.                                                     |  |
| Status           | Status of the flow monitor cache.                                                        |  |
|                  | The possible values are:                                                                 |  |
|                  | • allocated—The cache is allocated.                                                      |  |
|                  | • being deleted—The cache is being deleted.                                              |  |
|                  | • not allocated—The cache is not allocated.                                              |  |
| Size             | Current cache size.                                                                      |  |
| Inactive Timeout | t Current value for the inactive timeout in seconds.                                     |  |
| Active Timeout   | Current value for the active timeout in seconds.                                         |  |
| Update Timeout   | Current value for the update timeout in seconds.                                         |  |

The following example displays the status, statistics, and data for the flow monitor named FLOW-MONITOR-1:

| Device# show flow monitor | FLOW-MONITOR-1 cache |
|---------------------------|----------------------|
| Cache type:               | Normal               |
| Cache size:               | 4096                 |
| Current entries:          | 8                    |
| High Watermark:           | 10                   |
| Flows added:              | 1560                 |
| Flows aged:               | 1552                 |
| - Active timeout (        | 1800 secs) 24        |
| - Inactive timeout (      | 15 secs) 1528        |
| - Event aged              | 0                    |

| - Watermark aged          |            |
|---------------------------|------------|
| - Emergency aged          |            |
| IP TOS:                   | 0x00       |
| IP PROTOCOL:              | 6          |
| IPV4 SOURCE ADDRESS:      | 10.0.0.1   |
| IPV4 DESTINATION ADDRESS: | 172.16.0.1 |
| TRNS SOURCE PORT:         | 20         |
| TRNS DESTINATION PORT:    | 20         |
| INTERFACE INPUT:          | Et0/0      |
| FLOW SAMPLER ID:          | 0          |
| ip source as:             | 0          |
| ip destination as:        | 0          |
| ipv4 next hop address:    | 172.16.0.2 |
| ipv4 source mask:         | /0         |
| ipv4 destination mask:    | /24        |
| tcp flags:                | 0x00       |
| interface output:         | Et1/0      |
| counter bytes:            | 198520     |
| counter packets:          | 4963       |
| timestamp first:          | 10564356   |
| timestamp last:           | 12154104   |

This table describes the significant fields shown in the display.

| Field            | Description                                                                                                    |  |
|------------------|----------------------------------------------------------------------------------------------------|--|
| Cache type       | Flow monitor cache type.                                                                                                    |  |
|                  | The possible values are:                                                                                                    |  |
|                  | • Immediate—Flows are expired immediately.                                                                                              |  |
|                  | • Normal—Flows are expired normally.                                                                                                    |  |
|                  | • Permanent—Flows are never expired.                                                                                                    |  |
| Cache Size       | Number of entries in the cache.                                                                                                    |  |
| Current entries  | Number of entries in the cache that are in use.                                                                                         |  |
| High Watermark   | Highest number of cache entries seen.                                                                                                   |  |
| Flows added      | Flows added to the cache since the cache was created.                                                                                   |  |
| Flows aged       | Flows expired from the cache since the cache was created.                                                                               |  |
| Active timeout   | Current value for the active timeout in seconds.                                                                                        |  |
| Inactive timeout | Current value for the inactive timeout in seconds.                                                                                      |  |
| Event aged       | Number of flows that have been aged by an event such as using the <b>force-export</b> option for the <b>clear flow monitor</b> command. |  |
| Watermark aged   | Number of flows that have been aged because they exceeded the maximum high watermark value.                                             |  |

| Field                    | Description                                                              |
|--------------------------|--------------------------------------------------------------------------|
| Emergency aged           | Number of flows that have been aged because the cache size was exceeded. |
| IP TOS                   | IP type of service (ToS) value.                                          |
| IP PROTOCOL              | Protocol number.                                                         |
| IPV4 SOURCE ADDRESS      | IPv4 source address.                                                     |
| IPV4 DESTINATION ADDRESS | IPv4 destination address.                                                |
| TRNS SOURCE PORT         | Source port for the transport protocol.                                  |
| TRNS DESTINATION PORT    | Destination port for the transport protocol.                             |
| INTERFACE INPUT          | Interface on which the input is received.                                |
| FLOW SAMPLER ID          | Flow sampler ID number.                                                  |
| ip source as             | Border Gateway Protocol (BGP) source autonomous system number.           |
| ip destination as        | BGP destination autonomous system number.                                |
| ipv4 next hop address    | IPv4 address of the next hop to which the packet is forwarded.           |
| ipv4 source mask         | IPv4 source address mask.                                                |
| ipv4 destination mask    | IPv4 destination address mask.                                           |
| tcp flags                | Value of the TCP flags.                                                  |
| interface output         | Interface on which the input is transmitted.                             |
| counter bytes            | Number of bytes that have been counted.                                  |
| counter packets          | Number of packets that have been counted.                                |
| timestamp first          | Time stamp of the first packet in the flow.                              |
| timestamp last           | Time stamp of the last packet in the flow.                               |

The following example displays the status, statistics, and data for the flow monitor named FLOW-MONITOR-1 in a table format:

Device# show flow monitor FLOW-MONITOR-1 cache format table

| Cache type:        |   |      |       | Normal |
|--------------------|---|------|-------|--------|
| Cache size:        |   |      |       | 4096   |
| Current entries:   |   |      |       | 4      |
| High Watermark:    |   |      |       | 6      |
| Flows added:       |   |      |       | 90     |
| Flows aged:        |   |      |       | 86     |
| - Active timeout   | ( | 1800 | secs) | 0      |
| - Inactive timeout | ( | 15   | secs) | 86     |
| - Event aged       |   |      |       | 0      |
| - Watermark aged   |   |      |       | 0      |

| - E    | mergency | aged          | 0             |               |               |
|--------|----------|---------------|---------------|---------------|---------------|
| IP TOS | IP PROT  | IPV4 SRC ADDR | IPV4 DST ADDR | TRNS SRC PORT | TRNS DST PORT |
|        |          |               |               |               |               |
| 0x00   | 1        | 10.251.10.1   | 172.16.10.2   | 0             | 02            |
| 0x00   | 1        | 10.251.10.1   | 172.16.10.2   | 0             | 20484         |
| 0xC0   | 17       | 172.16.6.1    | 224.0.0.9     | 520           | 5202          |
| 0x00   | 6        | 10.10.11.1    | 172.16.10.5   | 25            | 252           |

The following example displays the status, statistics, and data for the flow monitor named FLOW-MONITOR-IPv6 (the cache contains IPv6 data) in record format:

Device# show flow monitor name FLOW-MONITOR-IPv6 cache format record

| Cache type:<br>Cache size:<br>Current entries:<br>High Watermark:<br>Flows added:<br>Flows aged: |                | Normal<br>4096<br>6<br>8<br>1048<br>1042 |
|--------------------------------------------------------------------------------------------------|----------------|------------------------------------------|
| - Active timeout (                                                                               | 1800 secs)     | 11                                       |
| - Inactive timeout (                                                                             |                | 1031                                     |
| - Event aged                                                                                     | 10 0000,       | 1001                                     |
| - Watermark aged                                                                                 |                | 0                                        |
| - Emergency aged                                                                                 |                | 0                                        |
| IPV6 FLOW LABEL:                                                                                 | 0              |                                          |
| IPV6 EXTENSION MAP:                                                                              | 0x0000040      |                                          |
| IPV6 SOURCE ADDRESS:                                                                             | 2001:DB8:1:ABC | CD::1                                    |
| IPV6 DESTINATION ADDRESS:                                                                        | 2001:DB8:4:ABC | CD::2                                    |
| TRNS SOURCE PORT:                                                                                | 3000           |                                          |
| TRNS DESTINATION PORT:                                                                           | 55             |                                          |
| INTERFACE INPUT:                                                                                 | Et0/0          |                                          |
| FLOW DIRECTION:                                                                                  | Input          |                                          |
| FLOW SAMPLER ID:                                                                                 | 0              |                                          |
| IP PROTOCOL:                                                                                     | 17             |                                          |
| IP TOS:                                                                                          | 0x00           |                                          |
| ip source as:                                                                                    | 0              |                                          |
| ip destination as:                                                                               | 0              |                                          |
| ipv6 next hop address:                                                                           | ::             |                                          |
| ipv6 source mask:                                                                                | /48            |                                          |
| ipv6 destination mask:                                                                           | /0             |                                          |
| tcp flags:                                                                                       | 0x00           |                                          |
| interface output:                                                                                | Null           |                                          |
| counter bytes:                                                                                   | 521192         |                                          |
| counter packets:                                                                                 | 9307           |                                          |
| timestamp first:                                                                                 | 9899684        |                                          |
| timestamp last:                                                                                  | 11660744       |                                          |

The following example displays the status and statistics for a flow monitor:

| Device# show flow monitor FLOW-M | ONITOR-1 statistics |
|----------------------------------|---------------------|
| Cache type:                      | Normal              |
| Cache size:                      | 4096                |
| Current entries:                 | 4                   |
| High Watermark:                  | 6                   |
| Flows added:                     | 116                 |
| Flows aged:                      | 112                 |
| - Active timeout ( 1800 s        | secs) 0             |
| - Inactive timeout ( 15 s        | secs) 112           |
| - Event aged                     | 0                   |
| - Watermark aged                 | 0                   |
| - Emergency aged                 | 0                   |

**Related Topics** 

clear flow monitor, on page 7 debug flow monitor, on page 16

# show flow record

To display the status and statistics for a NetFlow Lite flow record, use the **show flow record** command in privileged EXEC mode.

show flow record [{[name] record-name}]

| Syntax Description | name (Optional) Specifies the name of a flow record. |                                                                               |  |
|--------------------|------------------------------------------------------|-------------------------------------------------------------------------------|--|
|                    | record-name                                          | (Optional) Name of a user-defined flow record that was previously configured. |  |
| Command Default    | None                                                 |                                                                               |  |
| Command Modes      | Privileged EX                                        | EC                                                                            |  |
| Command History    | Release                                              | Modification                                                                  |  |
|                    | Cisco IOS Ro<br>15.0(2)EX                            | lease This command was introduced.                                            |  |

The following example displays the status and statistics for FLOW-RECORD-1:

```
Device# show flow record FLOW-RECORD-1
flow record FLOW-RECORD-1:
Description: User defined
No. of users: 0
Total field space: 24 bytes
Fields:
match ipv6 destination address
match transport source-port
collect interface input
```

### **Related Topics**

record, on page 41

# show sampler

To display the status and statistics for a NetFlow Lite sampler, use the **show sampler** command in privileged EXEC mode.

| show | sampler | [{[name] | sampler-name}] |
|------|---------|----------|----------------|
|------|---------|----------|----------------|

| Syntax Description | <b>name</b> (Optional) Specifies the name of a sampler. |                                                             |  |
|--------------------|---------------------------------------------------------|-------------------------------------------------------------|--|
|                    | sampler-name (                                          | (Optional) Name of a sampler that was previously configured |  |
| Command Default    | None                                                    |                                                             |  |
| Command Modes      | Privileged EXEC                                         |                                                             |  |
| Command History    | Release                                                 | Modification                                                |  |
|                    | Cisco IOS Relea<br>15.0(2)EX                            | ase This command was introduced.                            |  |

The following example displays the status and statistics for all of the flow samplers configured:

```
Device# show sampler
Sampler SAMPLER-1:
 LD: 2083940135
export ID: 0
Description
 Description: User defined
 Type:
                Invalid (not in use)
               1 out of 32
 Rate:
 Samples:
               0
 Requests:
                0
 Users (0):
Sampler SAMPLER-2:
 ID: 3800923489
export ID: 1
 ID:
 Description: User defined
 Type: random
 Rate:
                1 out of 100
               1
 Samples:
 Requests:
               124
 Users (1):
   flow monitor FLOW-MONITOR-1 (datalink,vlan1) 0 out of 0
```

This table describes the significant fields shown in the display.

**Table 5: show sampler Field Descriptions** 

| Field     | Description                    |
|-----------|--------------------------------|
| ID        | ID number of the flow sampler. |
| Export ID | ID of the flow sampler export. |

| Field       | Description                                                                                                    |
|-------------|----------------------------------------------------------------------------------------------------|
| Description | Description that you configured for the flow sampler, or the default description User defined.                                                                                                    |
| Туре        | Sampling mode that you configured for the flow sampler.                                                                                                    |
| Rate        | Window size (for packet selection) that you configured for the flow sampler. The range is 2 to 32768.                                                                                                    |
| Samples     | Number of packets sampled since the flow sampler<br>was configured or the device was restarted. This is<br>equivalent to the number of times a positive response<br>was received when the sampler was queried to<br>determine if the traffic needed to be sampled. See the<br>explanation of the Requests field in this table. |
| Requests    | Number of times the flow sampler was queried to determine if the traffic needed to be sampled.                                                                                                    |
| Users       | Interfaces on which the flow sampler is configured.                                                                                                    |

### **Related Topics**

debug sampler, on page 17 sampler, on page 42

## source

To configure the source IP address interface for all of the packets sent by a NetFlow Lite flow exporter, use the **source** command in flow exporter configuration mode. To remove the source IP address interface for all of the packets sent by a NetFlow Lite flow exporter, use the **no** form of this command.

**source** *interface-type interface-number* **no source** 

| Syntax Description | interface-type                                                                                                    | Type of interface whose IP address you want to use for the source IP address of the packets sent by a NetFlow Lite flow exporter.         |                                                 |  |  |
|--------------------|----------------------------------------------------------------------------------------------------|----------------------------------------------------------------------------------------------------|-------------------------------------------------|--|--|
|                    | interface-number                                                                                                    | <i>r</i> Interface number whose IP address you want to use for the source IP address of the packets sent by a NetFlow Lite flow exporter. |                                                 |  |  |
| Command Default    | The IP address of t address.                                                                                                    | he interface over which the NetFlow Lite da                                                                                               | atagram is transmitted is used as the source IP |  |  |
| Command Modes      | Flow exporter configuration                                                                                                    |                                                                                                    |                                                 |  |  |
| Command History    | Release                                                                                                    | Modification                                                                                                    |                                                 |  |  |
|                    | Cisco IOS Release                                                                                                    | 15.0(2)EX This command was introduced.                                                                                                    |                                                 |  |  |
| Usage Guidelines   | The benefits of using a consistent IP source address for the datagrams that NetFlow Lite sends include the following:                                                                                                    |                                                                                                    |                                                 |  |  |
|                    | • The source IP address of the datagrams exported by NetFlow Lite is used by the destination system to determine from which device the NetFlow Lite data is arriving. If your network has two or more paths that can be used to send NetFlow Lite datagrams from the device to the destination system and you do not specify the source interface from which the source IP address is to be obtained, the device uses the IP address of the interface over which the datagram is transmitted as the source IP address of the datagram. |                                                                                                    |                                                 |  |  |

IP address of the interface over which the datagram is transmitted as the source IP address of the datagram. In this situation the destination system might receive NetFlow Lite datagrams from the same device, but with different source IP addresses. When the destination system receives NetFlow Lite datagrams from the same device with different source IP addresses, the destination system treats the NetFlow Lite datagrams as if they were being sent from different devices. To avoid having the destination system treat the NetFlow Lite datagrams as if they were being sent from different devices, you must configure the destination system to aggregate the NetFlow Lite datagrams it receives from all of the possible source IP addresses in the device into a single NetFlow Lite flow.

 If your device has multiple interfaces that can be used to transmit datagrams to the destination system, and you do not configure the **source** command, you will have to add an entry for the IP address of each interface into any access lists that you create for permitting NetFlow Lite traffic. Creating and maintaining access lists for permitting NetFlow Lite traffic from known sources and blocking it from unknown sources is easier when you limit the source IP address for NetFlow Lite datagrams to a single IP address for each device that is exporting NetFlow Lite traffic.

I

|          | Â                                                                                                    |                                                                                                    |  |  |  |  |
|----------|----------------------------------------------------------------------------------------------------|----------------------------------------------------------------------------------------------------|--|--|--|--|
|          | Caution                                                                                                    | The interface that you configure as the <b>source</b> interface must have an IP address configured, and it must be up.                                                                                                    |  |  |  |  |
|          | $\mathbf{\rho}$                                                                                                    |                                                                                                    |  |  |  |  |
|          | Tip                                                                                                    | When a transient outage occurs on the interface that you configured with the <b>source</b> command, the NetFlow Lite exporter reverts to the default behavior of using the IP address of the interface over which the datagrams are being transmitted as the source IP address for the datagrams. To avoid this problem, use a loopback interface as the source interface because loopback interfaces are not subject to the transient outages that can occur on physical interfaces. |  |  |  |  |
|          | To return this command to its default settings, use the <b>no source</b> or <b>default source</b> flow export command. |                                                                                                    |  |  |  |  |
| Examples |                                                                                                    | The following example shows how to configure NetFlow Lite to use a loopback interface as the source interface for NetFlow traffic:                                                                                                    |  |  |  |  |
|          |                                                                                                    | vice(config)# flow exporter FLOW-EXPORTER-1<br>vice(config-flow-exporter)# source loopback 0                                                                                                    |  |  |  |  |
|          | Rel                                                                                                    | ated Topics                                                                                                    |  |  |  |  |
|          |                                                                                                    | flow exporter, on page 23                                                                                                    |  |  |  |  |

## statistics packet protocol

To collect protocol distribution statistics for a flow monitor, use the **statistics packet protocol** command in flow monitor configuration mode. To disable collecting protocol distribution statistics and size distribution statistics for a flow monitor, use the **no** form of this command.

# statistics packet protocol no statistics packet protocol

Syntax Description This command has no arguments or keywords.

**Command Default** The collection of protocol distribution statistics for a flow monitor is not enabled by default.

**Command Modes** Flow monitor configuration

| Command History | Release                        | Modification                 |
|-----------------|--------------------------------|------------------------------|
|                 | Cisco IOS Release<br>15.0(2)EX | This command was introduced. |

### **Usage Guidelines**

Before you can collect protocol distribution statistics for a flow monitor with the **statistics packet protocol** command, you must define the protocol, source and destination ports, first and last time stamps and packet and bytes counters in the flow record. If you do not define these fields, you will get the following warning:

Warning: Cannot set protocol distribution with this Flow Record. Require protocol, source and destination ports, first and last timestamps and packet and bytes counters.

To return this command to its default settings, use the **no statistics packet protocol** or **default statistics packet protocol** flow monitor configuration command.

The following example enables the collection of protocol distribution statistics for flow monitors:

Device(config)# flow monitor FLOW-MONITOR-1
Device(config-flow-monitor)# statistics packet protocol

#### **Related Topics**

Syntax Description

**Command History** 

## template data timeout

To specify a timeout period for resending flow exporter template data, use the **template data timeout** command in flow exporter configuration mode. To remove the template resend timeout for a flow exporter, use the **no** form of this command.

template data timeout seconds no template data timeout seconds

| • |  | <br> | <br> | <br> |
|---|--|------|------|------|
|   |  |      |      |      |
|   |  |      |      |      |
|   |  |      |      |      |

**Command Default** The default template resend timeout for a flow exporter is 600 seconds.

**Command Modes** Flow exporter configuration

Release

seconds

Cisco IOS Release 15.0(2)EX This command was introduced.

**Usage Guidelines** Flow exporter template data describes the exported data records. Data records cannot be decoded without the corresponding template. The **template data timeout** command controls how often those templates are exported.

Modification

To return this command to its default settings, use the **no template data timeout** or **default template data timeout** flow record exporter command.

The following example configures resending templates based on a timeout of 1000 seconds:

Timeout value in seconds. The range is 1 to 86400. The default is 600.

Device (config) # flow exporter FLOW-EXPORTER-1 Device (config-flow-exporter) # template data timeout 1000

### **Related Topics**

## transport

**Command History** 

To configure the transport protocol for a flow exporter for NetFlow Lite, use the **transport** command in flow exporter configuration mode. To remove the transport protocol for a flow exporter, use the **no** form of this command.

transport udp udp-port no transport udp udp-port

**Syntax Description** udp *udp-port* Specifies User Datagram Protocol (UDP) as the transport protocol and the UDP port number.

**Command Default** Flow exporters use UDP on port 9995.

**Command Modes** Flow exporter configuration

Release

Cisco IOS Release 15.0(2)EX This command was introduced.

**Usage Guidelines** To return this command to its default settings, use the **no transport** or **default transport flow exporter** configuration command.

Modification

The following example configures UDP as the transport protocol and a UDP port number of 250:

Device (config) # flow exporter FLOW-EXPORTER-1 Device (config-flow-exporter) # transport udp 250

### **Related Topics**

# ttl

I

|                    | To configure the time-to-live (TTL) value, use the <b>ttl</b> command in flow exporter configuration mode. To remove the TTL value, use the <b>no</b> form of this command. |                                                          |  |  |
|--------------------|----------------------------------------------------------------------------------------------------|----------------------------------------------------------|--|--|
|                    | ttl ttl<br>no ttl ttl                                                                                                    |                                                          |  |  |
| Syntax Description | <i>ttl</i> Time-to-live (TTL) value for exported datagrams. The range is 1 to 255. The default is 255.                                                                      |                                                          |  |  |
| Command Default    | Flow exporters us                                                                                                    | e a TTL of 255.                                          |  |  |
| Command Modes      | Flow exporter con                                                                                                    | nfiguration                                              |  |  |
| Command History    | Release                                                                                                    | Modification                                             |  |  |
|                    | Cisco IOS Releas                                                                                                    | e 15.0(2)EX This command was introduced.                 |  |  |
| Usage Guidelines   | To return this command to its default settings, use the <b>no ttl</b> or <b>default ttl</b> flow exporter configuration command.                                            |                                                          |  |  |
|                    | The following exa                                                                                                    | ample specifies a TTL of 15:                             |  |  |
|                    |                                                                                                    | flow exporter FLOW-EXPORTER-1<br>Flow-exporter) # ttl 15 |  |  |
|                    | <b>Related Topics</b>                                                                                                    |                                                          |  |  |

I